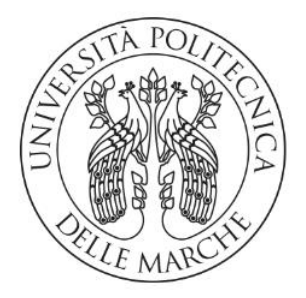

## **UNIVERSITÀ POLITECNICA DELLE MARCHE**

## FACOLTÀ DI INGEGNERIA

Corso di Laurea triennale in Ingegneria Meccanica

## **PROGETTO E SVILUPPO DI UN SOFTWARE PER LA MISURAZIONE DEL GAP & FLUSH DI COMPONENTI AUTOMOBILISTICHE**

## **DESIGN AND DEVELOPMENT OF A SOFTWARE FOR THE GAP & FLUSH MEASUREMENT OF AUTOMOTIVE COMPONENTS**

Relatore: Chiar.mo Tesi di Laurea di:

Prof. Paolo Castellini Samuele Ascani

A.A. 2019 / 2020

*Alla mia famiglia, e a tutti coloro che mi hanno sostenuto durante questo percorso.*

# **INDICE**

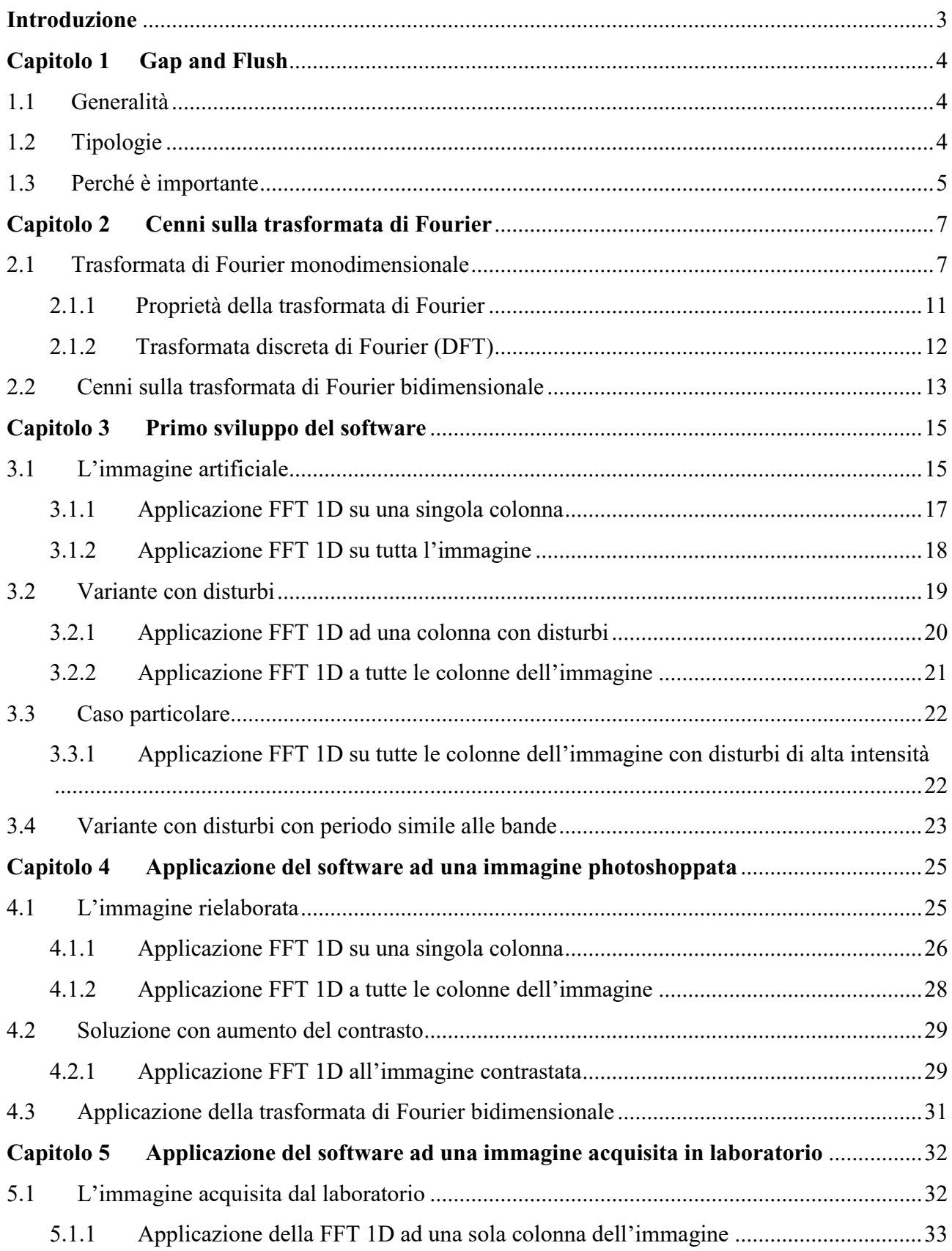

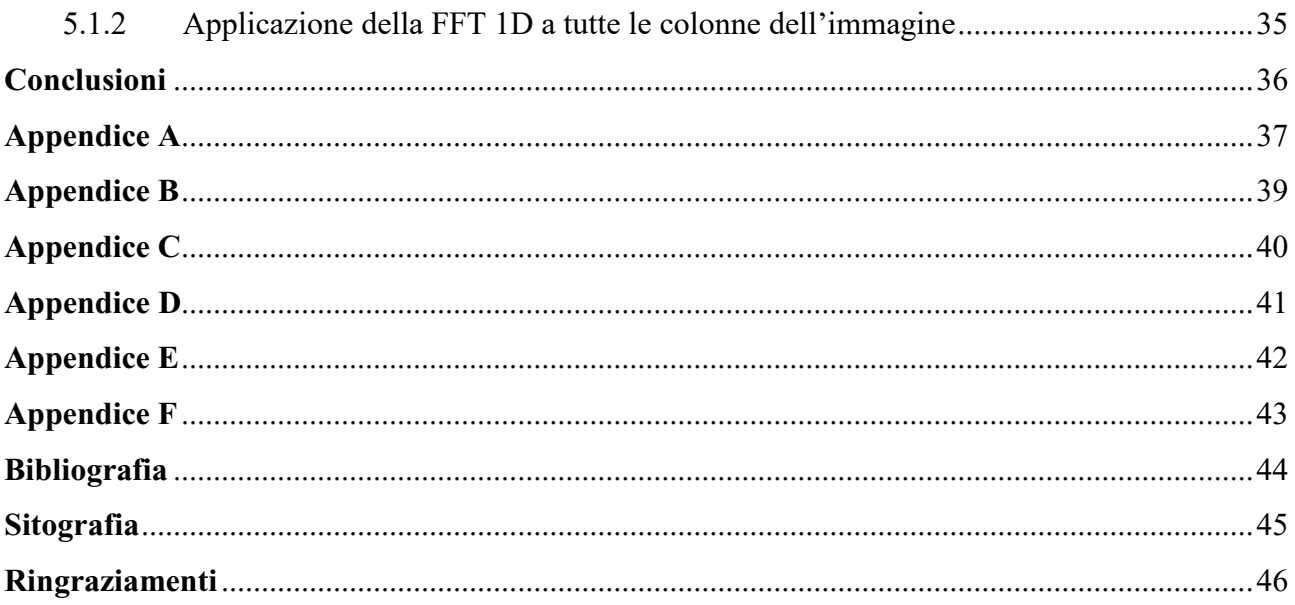

# <span id="page-6-0"></span>**INTRODUZIONE**

Lo scopo di questa tesi è quello di mostrare come avviene il progetto e lo sviluppo di un software per la misurazione di scostamenti e disallineamenti presenti tra due superfici, rappresentate in questo caso da due componenti della carrozzeria di un'automobile.

Attraverso l'utilizzo di un proiettore ed una fotocamera, che dovrebbero simulare il funzionamento di un sensore a triangolazione, è di fatto possibile misurare il gap and flush presente tra le due superfici prese in esame, estraendo ed elaborando gli spettri derivanti dall'immagine acquisita dal sensore stesso.

Nel nostro caso procederemo col solo sviluppo del software mediante l'utilizzo di MatLab, strumento molto utile e frequentemente utilizzato in ambito universitario e lavorativo il quale permette di analizzare, elaborare e determinare il valore di tali scostamenti dopo un'antecedente rielaborazione dell'immagine acquisita.

Nel primo capitolo vengono introdotte le definizioni di gap e flush delle superfici e del perché sia importante la loro misurazione. Nel secondo capitolo vi sono invece dei cenni riguardanti la teoria della trasformata di Fourier, strumento necessario per la comprensione del software e per la relativa trattazione dei segnali. Nel terzo capitolo viene mostrato un primo sviluppo del software ed una sua iniziale applicazione ad un'immagine creata artificialmente tramite MatLab, permettendo così una facile comprensione al lettore di come dovrebbe essere un'ipotetica immagine di laboratorio e di come questa dovrà poi essere trattata per ottenere la misurazione. Vengono infatti descritti i singoli passaggi necessari per lo sviluppo del software e delle operazioni necessarie per la misurazione degli scostamenti. Sono inoltre descritti e messi a confronto differenti casi che rappresentano degli ipotetici scenari dove l'acquisizione ottimale dell'immagine potrebbe essere compromessa, al fine di capire il comportamento del software e di valutare, se necessario, la convenienza di apportare alcune modifiche su quest'ultimo. Nel quarto capitolo si procede invece all'applicazione del software ad una immagine photoshoppata che dovrebbe simulare al meglio un'immagine presa in laboratorio, in modo da correggere o modificare il software e vederne successivamente gli sviluppi quando quest'ultimo viene applicato ad una immagine reale. Nel quinto ed ultimo capitolo applicheremo il software ad una immagine presa dal mio collega Buscarini Diego nel laboratorio del DIISM (Dipartimento di Ingegneria Industriale e Scienze Matematiche) dell'Università Politecnica delle Marche, analizzando i risultati ottenuti e confrontandoli con quelli delle immagini precedenti. Infine, vengono discussi gli esiti ottenuti e considerati i vantaggi e gli svantaggi della misurazione del gap e del flush mediante questo software.

# **CAPITOLO 1**

# <span id="page-7-0"></span>**Gap and Flush**

## <span id="page-7-1"></span>**1.1 GENERALITÀ**

Nella fase di controllo qualità di una autovettura, in particolare della sua carrozzeria, si procede al controllo superficiale misurando l'ampiezza della fessura tra due pannelli adiacenti e l'allineamento delle due superfici, al fine di verificare che tali valori rientrino nelle tolleranze previste. Il "Gap", o "divario", non è altro che l'ampiezza di tale fessura, mentre per "flush", o "filo", si intende l'allineamento di tali superfici.

Se i pannelli su entrambi i lati di una fessura sono piatti e se i bordi hanno angoli squadrati o raggi piccoli, è possibile utilizzare strumenti tradizionali per fessura / filo, come spessimetri, calibri o trasduttori.

Tuttavia, i veicoli di oggi sono progettati con contorni fluidi, pannelli angolati, bordi con ampi raggi e guarnizioni di chiusura negli spazi vuoti e, conseguentemente, i dispositivi meccanici faticano a misurare le caratteristiche del Gap and Flush su superfici così complesse.

Negli ultimi anni sono quindi nati degli strumenti che permettono di misurare il gap e il flush mediante un sensore a triangolazione laser, i quali elaborano delle immagini acquisite da una telecamera. L'immagine estratta mostra infatti due componenti della carrozzeria attraversati da un fascio laser e il software integrato permette di elaborare tale immagine al fine di estrapolare informazioni relative alla distanza e al disallineamento dei due componenti.

### <span id="page-7-2"></span>**1.2 TIPOLOGIE**

In realtà gli scostamenti possibili tra una superficie e l'altra possono essere di diverse tipologie. Di fatto, nella tabella seguente si può osservare che ci sono ben 6 spostamenti disponibili, in base alle componenti del tensore dei piccoli spostamenti associato. Le componenti del tensore dei piccoli spostamenti vengono espressi in relazione ad un sistema di riferimento ortogonale, mostrato sul lato sinistro nella tabella.

Il riferimento dell'analisi è quindi collegato a questa superficie e ha le seguenti proprietà:

- X è allineato allo spazio e alla linea di livello.
- Z è normale alla superficie di riferimento nel punto di analisi.
- Y è come (X, Y, Z) è una base ortonormale diretta.

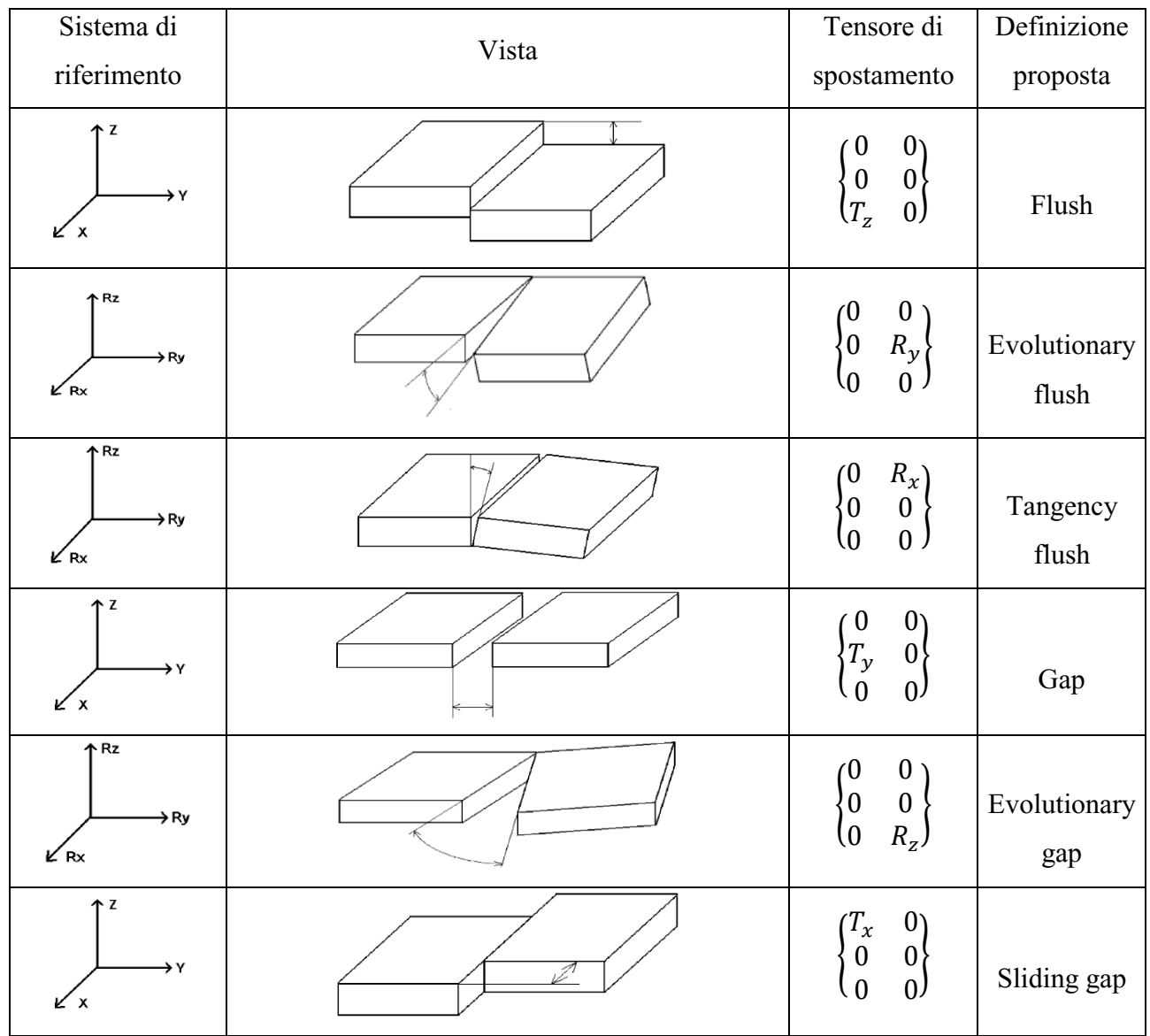

Osservazioni:

- Gli spazi sono spostamenti nel piano (X, Y).
- I flussi sono spostamenti fuori dal piano (X, Y).

## <span id="page-8-0"></span>**1.3 PERCHÉ È IMPORTANTE**

La misurazione del Gap and Flush risulta fondamentale nella fase di controllo qualità di un'autovettura. Molte aziende e compagnie basano infatti la loro reputazione proprio sulla qualità dei dettagli delle loro auto, oltre che all'efficienza e alla ciclistica della stessa.

Sia un veicolo compatto o un modello di lusso, la sua estetica è un criterio sempre più determinante nella decisione di acquisto del cliente.

Spazi stretti e uniformi e standard di alta classe, in termini di costruzione e finitura, sono di fatto i tratti distintivi della produzione e montaggio di automobili di qualità. Oltre all'impatto visivo, questi hanno anche un impatto sulle caratteristiche del veicolo, come la riduzione del rumore e delle perdite, oltre al contributo a fattori che influenzano la sicurezza degli occupanti dell'auto.

Nonostante però la sua importanza per la qualità percepita del veicolo, ottenere un profilo della carrozzeria estremamente allineato, rientrante nelle tolleranze previste ed effettuare un'ottimale progettazione della carrozzeria con il minimo gap, risulta essere uno dei passaggi più difficili per lo sviluppo di un'automobile, anche se ciò permette alle aziende automobilistiche di fare la differenza e aggiudicarsi un ampio spazio nel mercato delle automobili.

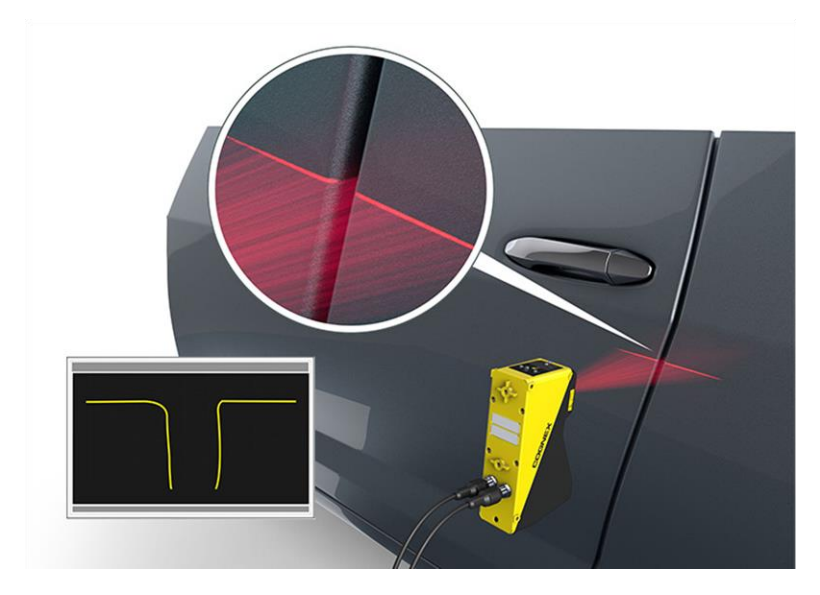

*Figura 1.1 - Esempio di sistema per il calcolo del gap e del flush*

# **CAPITOLO 2**

## <span id="page-10-0"></span>**Cenni sulla trasformata di Fourier**

Per un'ottimale comprensione di questa tesi è doverosa, e necessaria, l'introduzione di alcuni cenni relativi alla teoria della trasformata di Fourier, strumento essenziale per l'elaborazione dei segnali e fondamentale per il calcolo della dimensione del gap e del flush.

#### <span id="page-10-1"></span>**2.1 TRASFORMATA DI FOURIER MONODIMENSIONALE**

Si introduce inizialmente il concetto di 'segnale'.

Un segnale, che può essere anche chiamato informazione, non è altro che la rappresentazione di un messaggio e, come tale, può essere rappresentato mediante una equazione matematica. Per messaggio si può intendere la variazione dello stato fisico di un sistema, la quale, nel caso di immagini digitali, può essere data dalla differenza di colore o di luminosità dei pixel che la compongono.

Nel nostro caso consideriamo un'immagine strutturata come una successione di righe di pixel, ognuna caratterizzata dall'avere colori e valori di luminosità diversi. Se decidessimo di leggere tali valori perpendicolarmente alle righe dell'immagine, cioè lungo ogni singola colonna, otterremmo una serie di segnali con ampiezze e periodi diversi a seconda sia della posizione delle righe di pixel (per quanto riguarda il periodo), sia della luminosità del pixel appartenente alla riga che si sta leggendo (per quanto riguarda l'ampiezza). In questo caso, tale segnale potrà essere espresso nel dominio dello spazio e verrà rappresentato come un'onda quadra che potrà essere tranquillamene approssimata, a sua volta, ad un'onda sinusoidale.

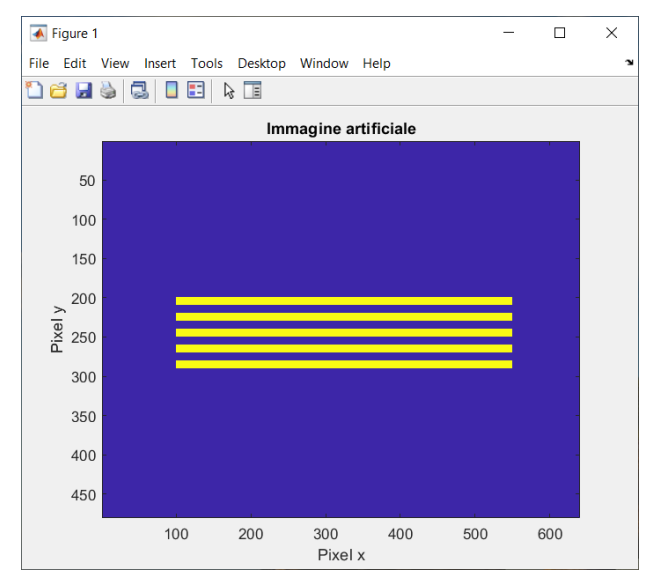

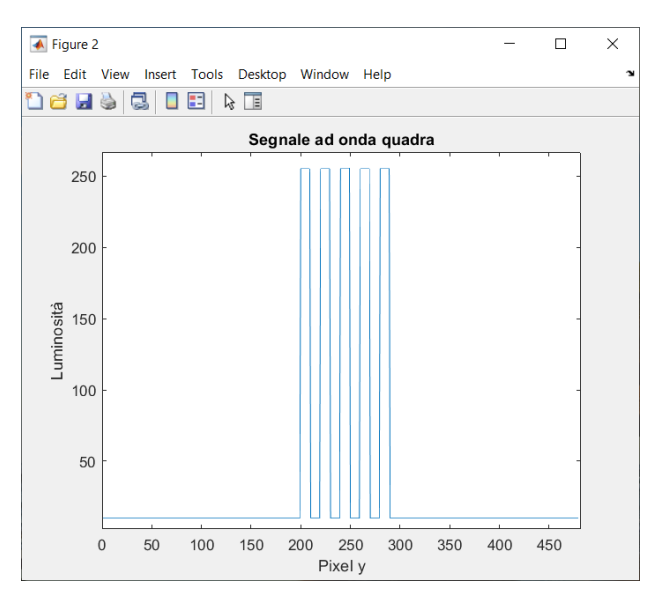

*Figura 2.1 - Immagine con struttura a righe Figura 2.2 - Segnale estratto dalla colonna 300 dell'immagine*

Questo vuol dire che, da un'immagine così ordinata, è possibile estrarre un insieme di segnali approssimabili ad una sinusoide, cioè una funzione periodica.

Dall'analisi matematica sappiamo che una qualsiasi funzione periodica può però essere scomposta in funzioni elementari ben note, come le funzioni seno e coseno, al fine di facilitarne lo studio e la comprensione.

*Esempio:* rappresentazione analitica di una generica onda sinusoidale.

$$
F(x) = A \sin(\omega x + \phi)
$$

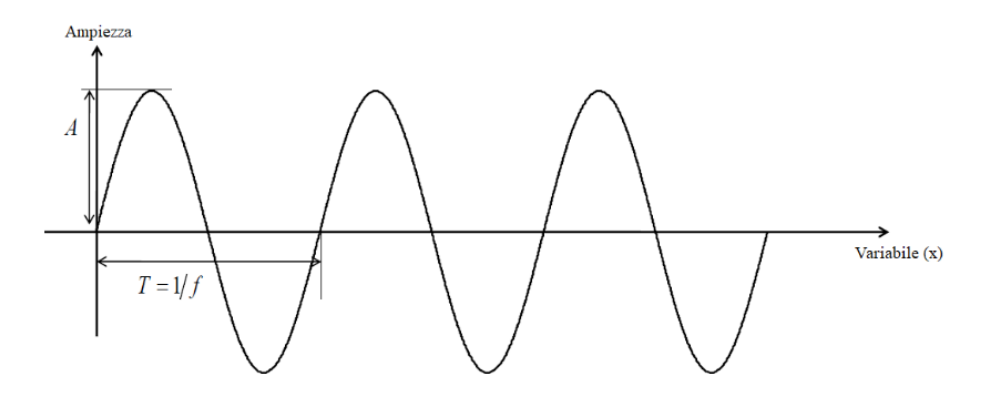

*Figura 2.3 - Segnale sinusoidale*

Dove A è l'ampiezza dell'onda,  $\omega$  è la sua pulsazione e  $\phi$  è chiamata fase.

Tale scomposizione, secondo il matematico Jean Baptiste Joseph Fourier, è possibile solo se valgono le ipotesi di Dirichlet, ovvero:

- La funzione deve avere un numero di discontinuità finito all'interno del periodo,
- La funzione deve contenere un numero finito di massimi e minimi,
- La funzione deve essere integrabile in valore assoluto nel periodo.

Se tali ipotesi sono valide, un segnale di periodo  $T: F(x) = F(x + T)$ , con frequenza fondamentale  $f_0 = \frac{1}{T}$  $\frac{1}{T}$ e pulsazione fondamentale  $\omega_0 = \frac{2\pi}{T}$  $\frac{\varepsilon}{T}$ , si può quindi rappresentare mediante sviluppo in serie di Fourier:

$$
F(x) = \frac{a_0}{2} + \sum_{j=1}^{\infty} [a_j \cos \frac{2\pi j x}{T} + b_j \cos \frac{2\pi j x}{T}]
$$

i quali coefficienti sono:

$$
a_k = \frac{2}{T} \int_{-T/2}^{T/2} f(x) \cos(\frac{2\pi kx}{T}) dx \quad \text{con } k = 0, 1, 2..
$$
  

$$
b_k = \frac{2}{T} \int_{-T/2}^{T/2} f(x) \sin(\frac{2\pi kx}{T}) dt \quad \text{con } k = 0, 1, 2..
$$

Oppure in maniera più compatta:

$$
F(x) = \bar{f} + \sum_{j=1}^{\infty} C_j \cos\left(\frac{2\pi jx}{T} + \phi_j\right)
$$

i cui coefficienti sono:

$$
C_k = \sqrt{a_k^2 + b_k^2}
$$

$$
\phi_k = -\arctg\left(\frac{b_k}{a_k}\right)
$$

con  $C_k$  che rappresenta l'ampiezza e  $\phi_k$  che rappresenta la **fase**.

Applicando la formula di Eulero si ottiene l'espressione per la serie di Fourier a coefficienti complessi:

$$
\cos\left(\frac{2\pi kx}{T}\right) + i\sin\left(\frac{2\pi kx}{T}\right) = e^{i\frac{2\pi kx}{T}}
$$

la cui serie a coefficienti complessi si ottiene trasformando la serie di seni e coseni:

$$
F(x) = \sum_{k=-\infty}^{\infty} f(k) e^{i\frac{2\pi kx}{T}}
$$

il cui coefficiente è:

$$
f(k) = \frac{1}{T} \int_{-\frac{T}{2}}^{\frac{T}{2}} f(x) e^{-i\frac{2\pi kx}{T}} dx
$$

In sostanza, attraverso la serie di Fourier, il segnale può essere rappresentato come una somma di funzioni sinusoidali di frequenza multipla della fondamentale, ciascuna con dei valori di modulo e fase ben definiti. Ciò implica che la sua rappresentazione può essere data attraverso l'uso di due grafici: uno che rappresenta il valore dell'ampiezza (modulo) e l'altro della fase, entrambi espressi in funzione della frequenza.

*Esempio:* rappresentazione grafica di un segnale sinusoidale di ampiezza 2 [*V*] e frequenza 20 [*Hz*] dal dominio del tempo al dominio della frequenza.

*Figura 2.4 - Segnale nel dominio del tempo Figura 2.5 - Segnale nel dominio della frequenza*

 $\mathcal{f}$ 

$$
x(t) = 2 \cos(2\pi t * 20).
$$

I segnali ottenuti come somma di sinusoidi, ma con frequenze non armoniche (cioè che non sono multiple intere della fondamentale), si dicono quasi periodici e non possono essere trasformati nel dominio della frequenza mediante serie di Fourier. Questo ci costringe a dover ricorrere alla sua trasformata.

Quest'ultima permette infatti di trattare un segnale non periodico come periodico ma con periodo infinito.

Nel caso delle immagini digitali, composte da righe e colonne con un numero finito di pixel, tale operazione sarà necessaria, dato che i segnali che considereremo non saranno periodici ma avranno un periodo dipendente dal numero di pixel presenti.

Si introducono la frequenza delle armoniche  $f = \frac{k}{\pi}$  $\frac{k}{T}$  e il periodo totale del segnale *T*, con  $f_0 = \frac{1}{T}$  $\frac{1}{T}$ chiamata frequenza fondamentale (ogni elemento del vettore delle frequenze  $f_0$ ,  $2f_0$ , ...,  $kf_0$  viene chiamato 'linea spettrale').

Se  $T$  tende all'infinito, la frequenza fondamentale tende a  $\theta$  e le linee spettrali tendono a coincidere, facendo diventare la frequenza una funzione continua:

$$
f = \lim_{T \to \infty} \frac{k}{T}
$$

La trasformata di Fourier si definisce quindi come:

$$
X(f) = \lim_{T \to \infty} T x(k) = \lim_{T \to \infty} \int_{-T/2}^{T/2} x(t) e^{-j\frac{2\pi kt}{T}} dt = \int_{-\infty}^{\infty} x(t) e^{-j\frac{2\pi kt}{T}} dt
$$

Applicando tale funzione alle sole righe o, come nel nostro caso, alle sole colonne dell'immagine, si potrà quindi trattare il segnale nel dominio della frequenza, permettendo così lo studio e la rielaborazione delle informazioni derivanti sia dal suo modulo che, in particolare, dalla sua fase. Sarà proprio quest'ultima ciò che permetterà di misurare il gap e il flush presente tra le superfici, dato che le informazioni riguardanti la posizione dei pixel, con valori di luminosità maggiori, sono contenute proprio nella fase del segnale.

Infine, se rappresentiamo su di un grafico la fase di tutti i segnali estratti da tutte le colonne dell'immagine, sarà possibile determinare il valore esatto dei due scostamenti. Di fatto il valore del gap potrà essere visibile sull'asse delle ascisse, mentre quello del flush sull'asse delle ordinate.

## <span id="page-14-0"></span>**2.1.1 PROPRIETÀ DELLA TRASFORMATA DI FOURIER**

La trasformata di Fourier dispone di alcune proprietà:

- La trasformata di Fourier di una funzione pari è anch'essa una funzione pari e reale. La fase vale sempre  $\pm \pi$  e quindi la parte immaginaria è sempre nulla.
- La trasformata di Fourier di una funzione dispari è anch'essa una funzione dispari e immaginaria.
- La fase vale sempre  $\pm \pi/2$  e quindi la parte reale è sempre nulla.

*Esempio:* Trasformata di Fourier della funzione seno

Dato il segnale sinusoidale a frequenza  $f_0: x(t) = \sin(2\pi f_0 t)$ 

la sua trasformata si ottiene applicando la relazione:

$$
X(f) = \int_{-\infty}^{\infty} x(t) e^{-j2\pi ft} dt = \int_{-\infty}^{\infty} x(t) \cos(2\pi ft) dt - j \int_{-\infty}^{\infty} x(t) \sin(2\pi ft) dt
$$

la parte reale della trasformata sarà dunque:

$$
Re[X(f)] = \int_{-\infty}^{\infty} \sin(2\pi f_0 t) \cos(2\pi ft) dt =
$$
  
= 
$$
\int_{-\infty}^{\infty} \frac{1}{2} \sin [2\pi (f - f_0)t] dt + \int_{-\infty}^{\infty} \frac{1}{2} \sin [2\pi (f + f_0)t] dt
$$

 $\Rightarrow$  Re  $[X(f)] = 0$  per qualsiasi valore di *"f"* perché l'integrale di una funzione dispari è sempre nullo.

La parte immaginaria sarà:

$$
Im[X(f)] = \int_{-\infty}^{\infty} sin(2\pi f_0 t) cos(2\pi ft) dt = 0 \quad \text{per } f \neq f_0
$$
  
\n
$$
\Rightarrow Im[X(f)] = \frac{1}{2} \qquad \text{per } f = f_0
$$

$$
\Rightarrow Im[X(f)] = -\frac{1}{2} \quad \text{per } f = -f_0
$$

Pertanto se la sinusoide che aveva ampiezza 1 in frequenza avrà ampiezza ½ perché la sua energia si distribuisce in tutto lo spettro, sia la parte negativa sia la parte positiva, ovvero alla frequenze  $f_0$  e  $-f_0$ .

Questo esempio introduce il concetto di trasformata di Fourier 'double sided' che esiste per frequenze negative e positive.

In realtà però il contenuto in frequenza alle frequenze negative non ha senso fisico e pertanto viene trascurato. Se però andiamo a considerare solo la parte positiva delle frequenze andremmo a tagliare parte dell'energia del segnale, in realtà la metà, perché considereremmo che l'ampiezza vale ½.

Per correggere questo errore, la trasformata di Fourier che viene troncata solo per le frequenze positive viene chiamata 'single sided' e va moltiplicata in ampiezza per 2. In realtà la linea spettrale a frequenza 0, ovvero la componente DC (non variabile nel tempo) non va moltiplicata per 2 perché non appartiene all'insieme delle frequenze negative e quindi non viene tagliata nel troncamento.

#### <span id="page-15-0"></span>**2.1.2 TRASFORMATA DISCRETA DI FOURIER (DFT)**

Poiché i segnali sono campionati ovvero sono discreti (digitali) e non continui essi devono essere trasformati in frequenza mediante un algoritmo chiamato Discrete Fourier Transform (DFT).

Considerando un segnale di N campioni  $x(n)$ , con  $n = 1..N$ , acquisito agli istanti  $t = 0, \Delta t, ..., n\Delta t$ , dove  $\Delta t$  è il tempo di campionamento pari a  $\frac{1}{f_s}$ , con  $f_s$  = frequenza di campionamento. Per la serie di Fourier, troncata nell'intervallo di acquisizione T, pari al periodo del segnale  $x(t)$  si ha:

$$
X(f) = \frac{1}{T} \int_0^T x(t) e^{-j2\pi k \frac{t}{T}} dt
$$

dove  $\frac{k}{T}$ è l'armonica k-sima della frequenza fondamentale pari a  $\frac{1}{T}$ , ovvero l'inverso del periodo.

La DFT opera solo su una piccola parte del segnale temporale e la tratta come parte di un segnale periodico:

$$
t \to n\Delta t, \ dt \to \Delta t, \ x(t) \to x(n), \ n = 0, 1, 2, \ldots, N-1
$$

$$
X(k) = \frac{1}{T} \int_0^T x(t) e^{-j2\pi k \frac{t}{T}} dt \longrightarrow \frac{1}{N * \Delta t} \sum_{k=0}^{N-1} x(n) e^{-j2\pi k \frac{n \Delta t}{N \Delta t}} \Delta t
$$

$$
X(k) = \frac{1}{N} \sum_{k=0}^{N-1} x(n) e^{-j2\pi k \frac{n}{N}} \qquad k = 0, 1, 2, ..., N-1
$$

Con la DFT per ottenere N componenti di frequenza a partire da N campioni sono necessari  $N^2$ moltiplicazioni di numeri complessi. Per facilitare il calcolo, viene utilizzato l'algoritmo di FFT, che utilizza  $N * log_2N$  moltiplicazioni. (Condizione necessaria: N deve essere una potenza di 2 (256, 1024, 2048, …).

Dato il segnale periodico nel periodo  $T$ :

$$
x(t) = \sum_{k=-\infty}^{\infty} X(k) e^{j2\pi k \frac{t}{T}}; \quad t \to n\Delta t; \quad T \to N\Delta t
$$

Che può essere considerato come somma di infinite sinusoidi multiple della frequenza fondamentale 1  $\frac{1}{T}$ , la sua DFT è:

$$
X(k) = \frac{1}{N} \sum_{k=0}^{N-1} x(n) e^{-j2\pi k \frac{n}{N}}; \qquad k = 0, 1, 2, ..., N-1
$$

#### <span id="page-16-0"></span>**2.2 CENNI SULLA TRASFORMATA DI FOURIER BIDIMENSIONALE**

In realtà le immagini sono rappresentate da strutture matematiche caratterizzate dalle due dimensioni *x* e *y*. Queste due variabili non sono altro che le coordinate spaziali di un punto, nel caso di immagini continue e di un pixel nel caso di immagini discrete.

Un'immagine digitale è dunque rappresentata da una funzione nel continuo  $f(x, y)$  con  $(x, y) \in \mathbb{R}^2$ oppure nel discreto  $f(n, m)$  con  $(n, m) \in \mathbb{Z}^2$  e quindi di dimensione  $M \times N$ .

Nel caso di un'immagine a colori abbiamo tre piani di colore e quindi 3 funzioni intensità.

Il concetto di frequenza, nelle immagini, si estende quindi nelle due dimensioni, perciò è opportuno utilizzare la Trasformata di Fourier 2D, la cui equazione di analisi risulta:

$$
f(\mu, \nu) = \sum_{m=0}^{M-1} \sum_{n=0}^{N-1} F(m, n) e^{-i2\pi(\mu m + \nu n)}; \qquad \mu \in \mathbb{R}, \quad \nu \in \mathbb{R}
$$

mentre quella di sintesi:

$$
F(m,n) = \iint_{-\infty}^{+\infty} f(\mu,\nu) e^{i2\pi(m\mu+n\nu)} d\mu d\nu; \qquad m = 0,...,M-1; \ \ n = 0,...,N-1
$$

con l'ampiezza data da

$$
|F(m, n)| = \sqrt{R(m, n)^2 + I(m, n)^2}
$$

e angolo di fase dato da

$$
\phi(m,n) = \arctg\left(\frac{I(m,n)}{R(m,n)}\right)
$$

Il parametro  $\mu$  rappresenta la frequenza di oscillazione lungo la direzione verticale, mentre  $\nu$  quella lungo la direzione orizzontale, quindi rispetto al caso monodimensionale, una componente

frequenziale bidimensionale è caratterizzata non solo da ampiezza, posizione e frequenza di oscillazione, ma anche dalla direzione.

Poiché ogni termine di  $f(\mu, \nu)$  contiene tutti i valori di  $F(m, n)$  modificati dai termini esponenziali, non è in generale possibile legare le componenti di un'immagine con i coefficienti trasformati, tuttavia è possibile fare alcune considerazioni sul legame tra le componenti frequenziali e le caratteristiche spaziali di un'immagine.

La frequenza è legata infatti alle variazioni di intensità, le basse frequenze corrispondono alle regioni che variano lentamente, ad esempio gli sfondi, le alte frequenze invece corrispondono a quelle che variano più velocemente come i bordi o le discontinuità.

In sintesi, la fase contiene le informazioni essenziali sulla struttura dell'immagine e le informazioni sulla posizione, l'ampiezza contiene solo l'informazione relativa alla presenza o meno delle strutture nell'immagine.

Nel caso si tratti, ad esempio, di una riga di pixel di un'immagine, la variabile spaziale (fase) descrive la posizione del centro di ciascun pixel nella riga ed il valore del segnale (ampiezza) determina l'intensità di illuminazione del pixel.

*Esempio:* trasformata di Fourier bidimensionale applicata ad una immagine in scala di grigi

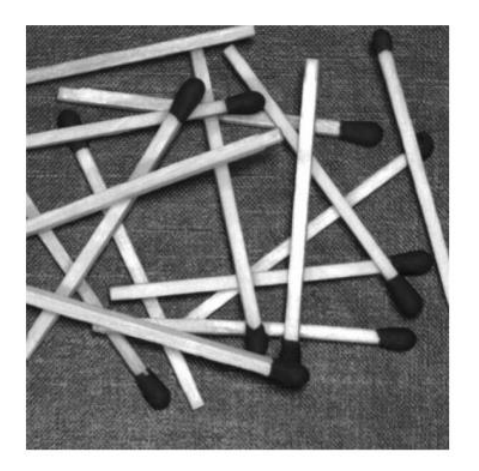

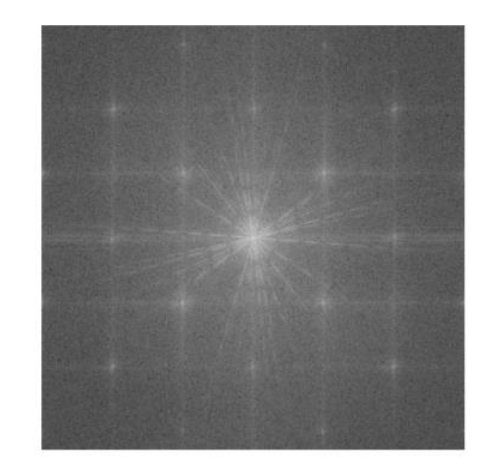

*Figura 2.6 - Immagine e spettro dell'ampiezza*

Nella figura 2.3 sono presenti molte strutture orientate in direzioni diverse, per cui nella trasformata si trovano delle linee tratteggiate che attraversano il centro in molteplici direzioni. Si può inoltre osservare una griglia regolare, dovuta alla presenza della texture immagine (lo sfondo su cui si trovano i fiammiferi) che costituisce un pattern regolare ripetitivo e che quindi causa nella trasformata la presenza di impulsi equidistanti lungo le due direzioni.

Nell'esempio è mostrato solo lo spettro dell'ampiezza perché più facilmente leggibile, dato che lo spettro di fase ha un comportamento più casuale ed è di difficile interpretazione.

# **CAPITOLO 3**

## <span id="page-18-0"></span>**Primo sviluppo del software**

Per un primo sviluppo del software si è deciso di passare per una via prettamente "teorica", creando ed utilizzando un'immagine completamente artificiale che simuli ciò che la telecamera dovrebbe acquisire su un'ipotetica coppia di superfici attraversate da 5 bande laser. In questo capitolo vengono spiegati e mostrati i singoli passaggi che hanno portato alla creazione del codice per il calcolo della distanza tra le bande di destra e di sinistra, sia longitudinalmente che trasversalmente, per poi mostrare le differenze presenti in situazioni con più o meno rumore. Quest'ultimo può essere semplicemente interpretato come una o più sorgenti di luce che potrebbero essere presenti nell'ipotetica immagine acquisita dalla telecamera, ed è importante considerarli in quanto potrebbero compromettere la misurazione degli scostamenti.

#### <span id="page-18-1"></span>**3.1 L'IMMAGINE ARTIFICIALE**

L'immagine mostrata rappresenta un'ipotetica situazione in cui 5 bande laser vengono proiettate su una coppia di superfici distanziate tra loro. La distanza tra le bande di destra e quelle di sinistra, chiamata "gap", dovrebbe rappresentare un'interruzione di continuità della superficie che è presente, ad esempio, tra la portiera di un'automobile e il montante ad essa adiacente. Il disallineamento tra le bande, invece, dovrebbe rappresentare una possibile situazione in cui le due superfici non sono perfettamente allineate, ma presentano quello che viene chiamato "flush". L'immagine ha una risoluzione di 640 x 480 [pixel] mentre le bande hanno una dimensione di 200 x 30 [pixel], una distanza di 30 [pixel] tra loro e un disallineamento di 10 [pixel].

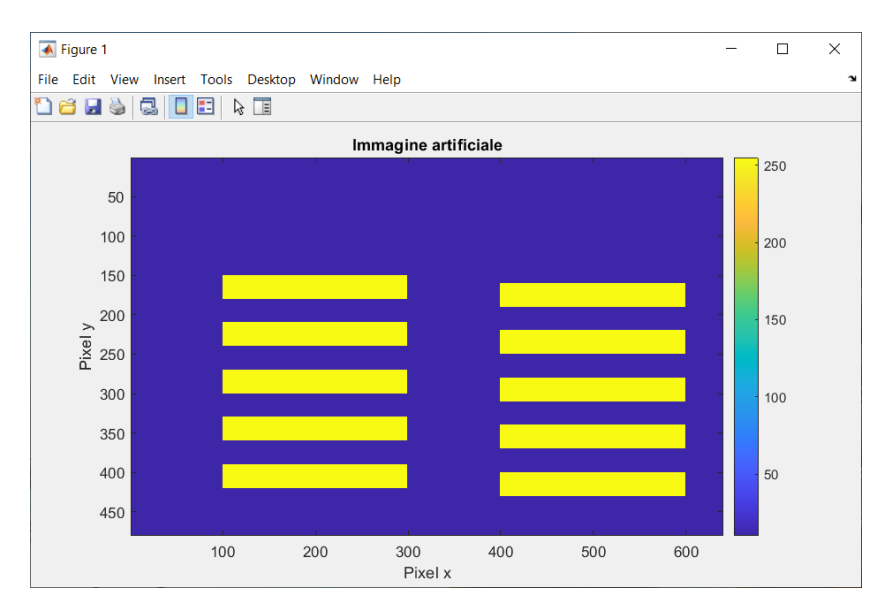

*Figura 3.1 - L'immagine artificiale*

Come già anticipato nel capitolo precedente, per poter misurare il gap e il flush presente tra le bande dobbiamo esprimere il segnale, estratto da ogni singola colonna, nel dominio della frequenza.

Nel caso dell'immagine artificiale sopra illustrata, il segnale che viene estratto lungo una colonna che non presenta bande gialle sarà rappresentato, nel dominio dello spazio, da una curva piatta. Dove le bande sono invece presenti, il segnale sarà rappresentato da un'onda quadra.

Quest'ultima, in particolare, avrà un valore dell'ampiezza dipendente dalla luminosità dei pixel delle bande ed un periodo  $T$  dipendente dalla posizione e ripetizione delle stesse.

Ricordando che la frequenza f altro non è che il reciproco del periodo T, cioè  $f = \frac{1}{\pi}$  $\frac{1}{T}$ , esprimendo il segnale nel dominio della frequenza, mediante l'uso della trasformata di Fourier, sarà possibile individuare la frequenza relativa a tale periodo poiché quest'ultima sarà caratterizzata dall'avere un'ampiezza maggiore rispetto alle altre, vista l'elevata luminosità delle bande rispetto allo sfondo.

Una volta individuata la frequenza che ci interessa ed eliminate le frequenze dovute ai disturbi presenti mediante un filtro, sarà possibile calcolare il valore della fase relativo a tale frequenza e, ripetendo questi passaggi per ogni singola colonna, sarà possibile costruire un grafico rappresentante la fase, espressa in radianti, del segnale estratto da tutte le colonne. Infine, convertendo quest'ultimo da radianti in pixel, si potrà visualizzare il valore del gap sull'asse delle ascisse e del flush sull'asse delle ordinate.

Nell'immagine artificiale proposta sono presenti solo due valori di luminosità diversi ed essendo le bande volutamente poste ad una distanza tra loro ben nota, l'individuazione della frequenza interessata risulta quasi immediata.

Nei capitoli successivi vedremo invece che, in presenza di colori e livelli di luminosità diversi dei pixel, l'individuazione di tale frequenza risulterà essere più complessa, a causa della possibile ripetizione dei disturbi con un periodo simile a quello delle bande. Se ciò dovesse avvenire, entrambi potrebbero avere una frequenza simile ma ampiezze diverse, ognuna a seconda del livello di luminosità. Per questo motivo, è necessario creare un sistema che permetta di considerare solo la frequenza caratterizzata dall'avere un valore minimo dell'ampiezza, il quale abbiamo stabilito essere poco meno inferiore a quello relativo alla luminosità delle bande. Così facendo, nell'eventualità che un disturbo si manifesti con un periodo, e relativa frequenza, simile a quella delle bande, il software considererà automaticamente la frequenza con l'ampiezza più vicina a quella prefissata.

Per poter stabilire il valore minimo dell'ampiezza da considerare e, per avere un'idea del valore della frequenza relativo alla disposizione delle bande, si è deciso di operare inizialmente su un segnale estratto da una singola colonna dell'immagine.

### <span id="page-20-0"></span>**3.1.1 APPLICAZIONE FFT 1D SU UNA SINGOLA COLONNA**

Prendiamo ad esempio la colonna 270: il segnale estratto da tale colonna presenta un andamento ad onda quadra con ampiezza data dal valore della luminosità delle bande e periodo dato dalla loro disposizione.

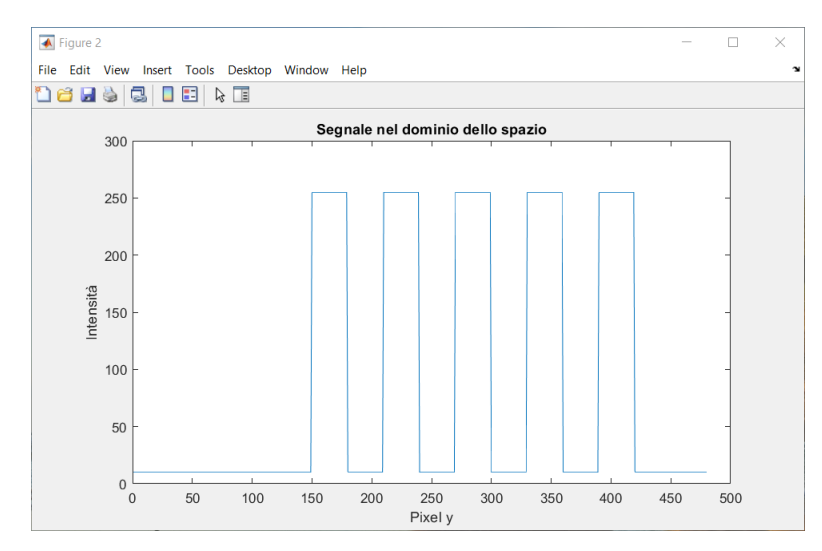

*Figura 3.2 - Il segnale nel dominio dello spazio*

Applicando la trasformata di Fourier al segnale e calcolandone il valore assoluto, possiamo riportare lo spettro di quest'ultimo con le relative ampiezze e frequenze.

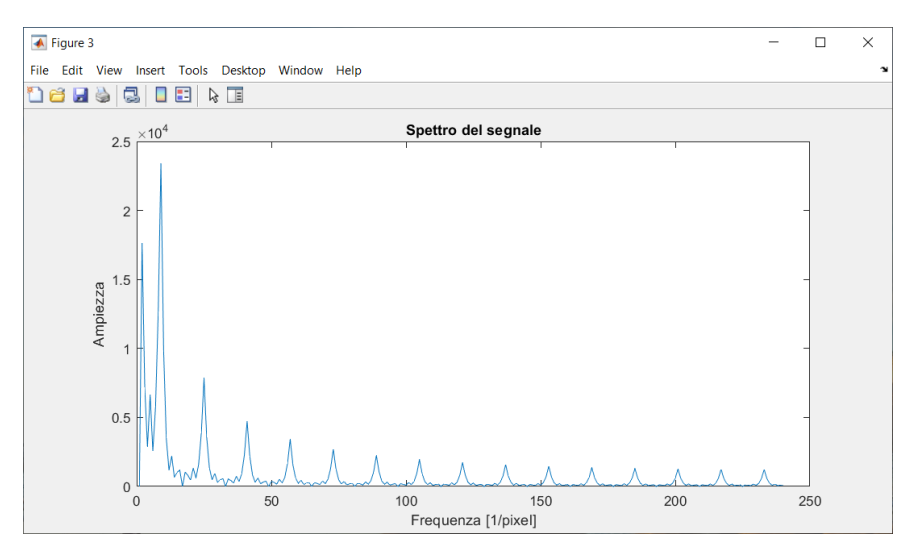

*Figura 3.3 - Spettro del segnale*

Essendo la frequenza  $f = \frac{1}{r}$  $\frac{1}{T}$ , con *T* il periodo del segnale, è facile notare come quella più bassa corrisponderà al periodo più alto del segnale che, in questo caso, corrisponde alla ripetizione delle bande, essendo l'immagine priva di disturbi che possono ripetersi con periodi simili.

Ciò che di fatto ci interessa per lo studio e calcolo del gap è la frequenza che presenta il picco maggiore e la fase del segnale corrispondente a tale frequenza, motivo per il quale è possibile isolare l'intorno della frequenza interessata applicando una banda e filtrando le frequenze che presentano ampiezze più basse.

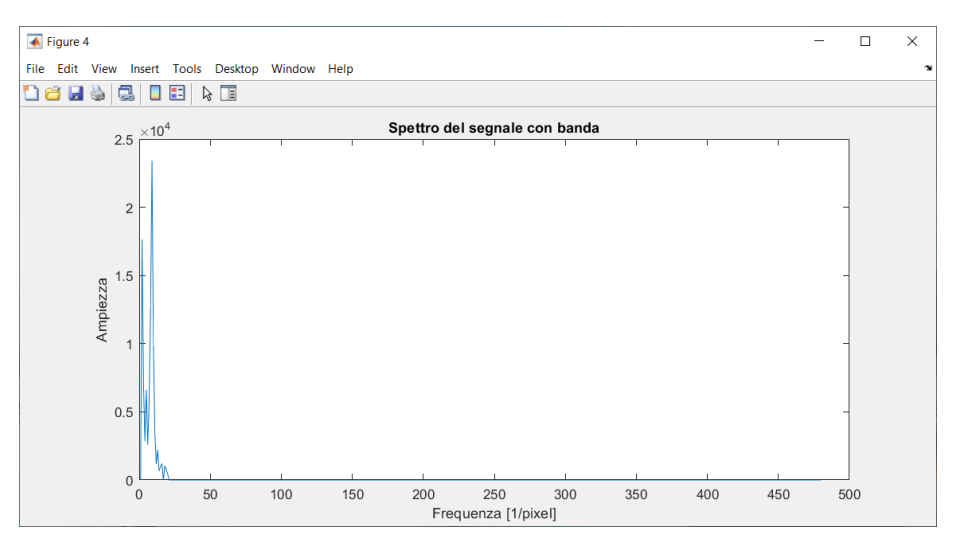

*Figura 3.4 - Spettro del segnale con banda*

Una volta individuata la frequenza interessata, corrispondente al periodo dovuto alla disposizione delle bande e avente l'ampiezza con un valore minimo prossimo a quello della luminosità delle stesse, sarà sufficiente estrarre il valore della fase mediante un comando presente in MatLab.

Ripetendo tali operazioni per ogni singola colonna dell'immagine, sarà possibile estrarre il valore della fase e, una volta convertito da radianti a pixel, potremo riportare il grafico della distanza degli scostamenti, come vedremo nel paragrafo successivo.

#### <span id="page-21-0"></span>**3.1.2 APPLICAZIONE FFT 1D SU TUTTA L'IMMAGINE**

Utilizzando un ciclo 'for' è possibile ripetere i singoli passaggi sopra descritti a tutte le colonne dell'immagine, ottenendo così un grafico che rappresenta la fase del segnale di ogni singola colonna.

Poiché la fase è inizialmente espressa in radianti è necessario convertirla in millimetri, al fine di ricavare il valore della distanza interessata mediante la seguente relazione:

$$
d=\frac{\alpha}{2\pi}*\frac{1}{f}*\,n
$$

Con  $\alpha = \text{face}, d = \text{distance}, f = \text{frequency}, f = \text{numero}$  colonne.

In realtà la conversione non è del tutto esatta. Per il calcolo dell'effettiva distanza tra le bande è infatti necessaria una taratura che fornisca il rapporto millimetri/pixel o pixel/millimetri, così da poter individuare definitivamente l'effettiva misura in millimetri. La distanza riportata è pertanto espressa in pixel.

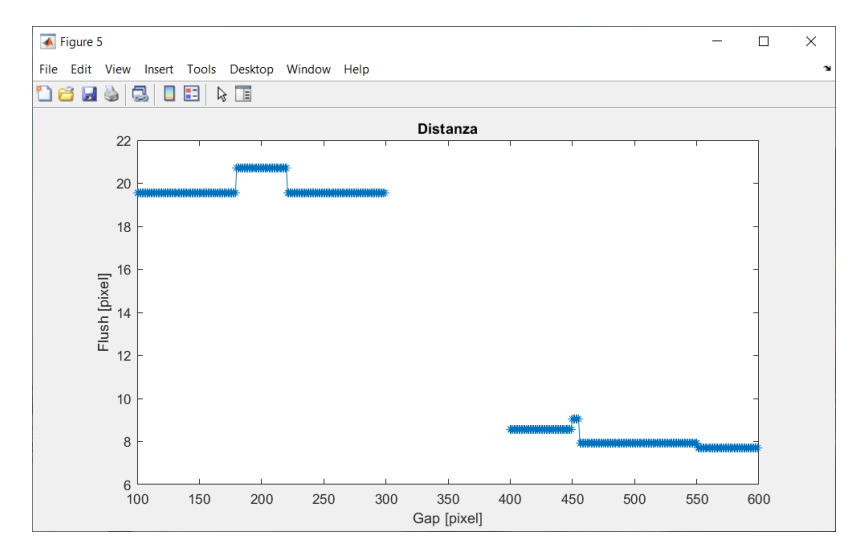

Di seguito è riportato il grafico della fase convertito in distanza espressa in pixel.

*Figura 3.5 - Grafico della distanza degli scostamenti in pixel*

Essendo l'immagine artificiale prettamente semplice e pulita da rumori è possibile vedere limpidamente il valore del gap e del flush delle bande. Il primo rappresenta di fatto la distanza tra le fasce di destra e sinistra lungo l'asse delle ascisse e misura una distanza di 100 pixel. Il secondo rappresenta invece il disallineamento delle bande che, in questo caso, è di circa 10 pixel.

#### <span id="page-22-0"></span>**3.2 VARIANTE CON DISTURBI**

È inoltre interessante studiare il comportamento del software in presenza di disturbi che, nel caso seguente, sono rappresentati da rettangoli di pixel di dimensioni ridotte e con andamento casuale, ognuno con valori di luminosità diversi. Tali disturbi servono per simulare quelli che nella realtà potrebbero essere sorgenti di luci inaspettate come lampioni o fari, i quali rischierebbero di compromettere una pulita acquisizione dell'immagine e il relativo calcolo del valore del gap.

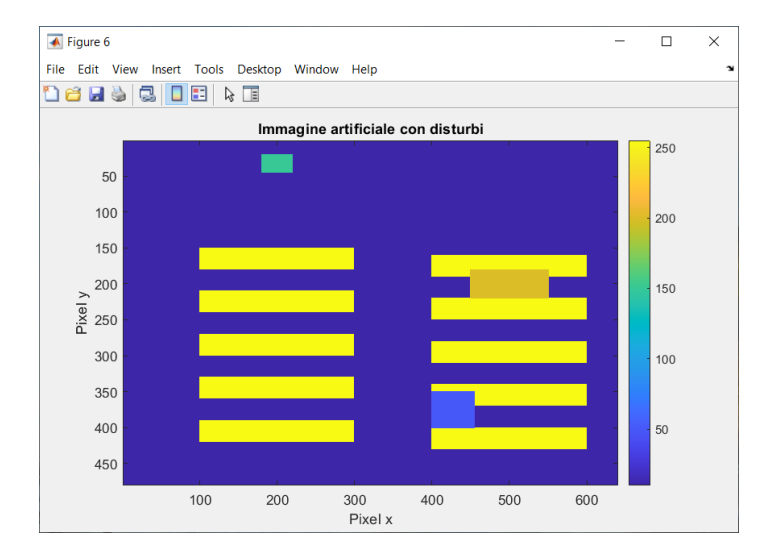

*Figura 3.6 - Immagine artificiale con disturbi*

In questo caso i disturbi hanno intensità circa metà di quella delle strisce, ma nella realtà alcuni disturbi potrebbero avere intensità anche maggiori, rischiando di compromettere l'elaborazione dell'immagine e conseguente calcolo della fase.

### <span id="page-23-0"></span>**3.2.1 APPLICAZIONE FFT 1D AD UNA COLONNA CON DISTURBI**

Di seguito è mostrato il segnale estratto dalla colonna '450' dell'immagine espresso nel dominio dello spazio.

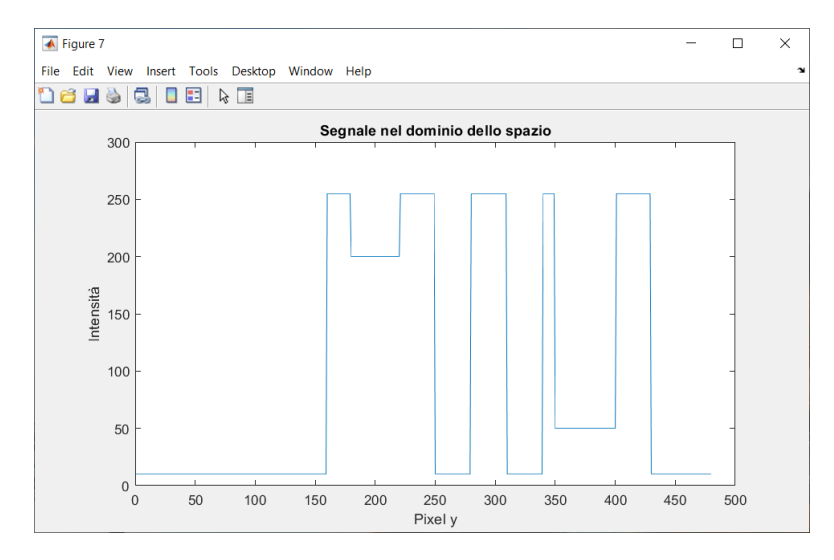

*Figura 3.7 - Segnale nel dominio dello spazio*

Applicando anche qua la trasformata di Fourier e calcolandone il valore assoluto è possibile riportarne lo spettro nel dominio della frequenza.

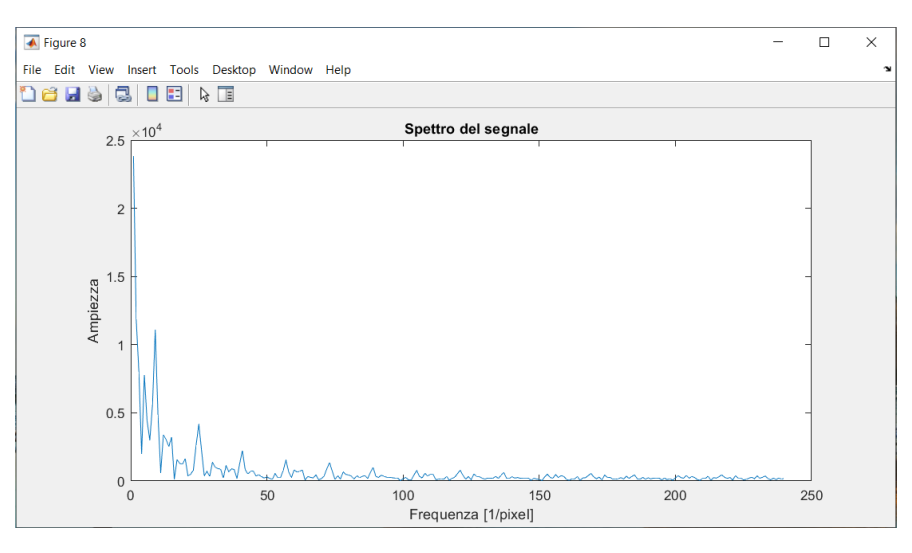

*Figura 3.8 - Spettro del segnale*

Dall'immagine appena mostrata è di fatto possibile osservare come lo spettro del segnale sia decisamente diverso rispetto a quello estratto dall'immagine senza disturbi, risaltando quindi l'importanza sia dell'applicazione del filtro delle frequenze che del sistema per l'estrazione automatica della frequenza che presenta il picco massimo, al fine di ottenere un calcolo della fase il più ottimale possibile.

Essendo i disturbi posizionati in un modo non periodico, o in termini più semplici, non essendo posizionati con la stessa frequenza delle bande, la loro frequenza risulta essere piuttosto elevata e può tranquillamente essere filtrata attraverso la banda di filtraggio.

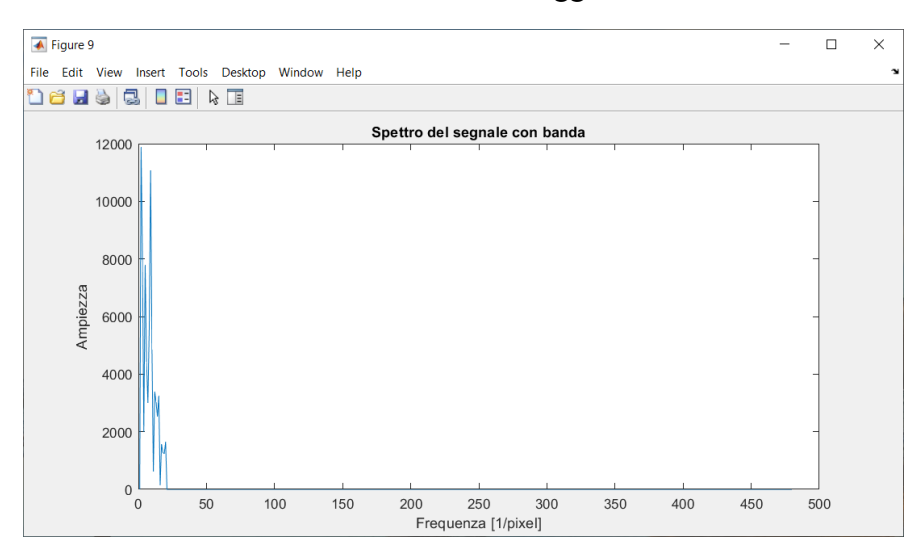

*Figura 3.9 - Spettro del segnale con banda*

Anche in questo caso l'unica frequenza che ci interessa considerare è quella che presenta il valore più alto dell'ampiezza.

### <span id="page-24-0"></span>**3.2.2 APPLICAZIONE FFT 1D A TUTTE LE COLONNE DELL'IMMAGINE**

Come nel caso senza disturbi, applicando la trasformata di Fourier a tutte le colonne dell'immagine è possibile estrarre il grafico della fase che, una volta convertito in distanza in pixel, dovrebbe permetterci di estrapolare il valore del gap e del flush.

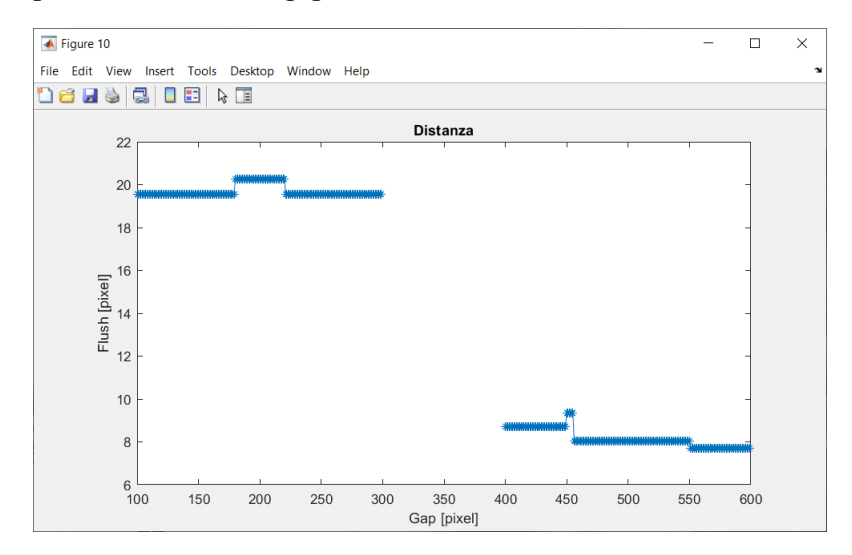

*Figura 3.10 - Grafico della distanza degli scostamenti in pixel*

L'immagine appena mostrata permette di vedere come il risultato ottenuto dai sistemi di estrazione e filtraggio della frequenza interessata sembrino funzionare, dato che il grafico ottenuto è pressoché simile a quello ottenuto dall'immagine priva di disturbi.

## <span id="page-25-0"></span>**3.3 CASO PARTICOLARE**

È importante analizzare anche il caso in cui l'intensità del disturbo eguagli quella delle bande, al fine di capire il comportamento del codice in situazioni ancora più complesse.

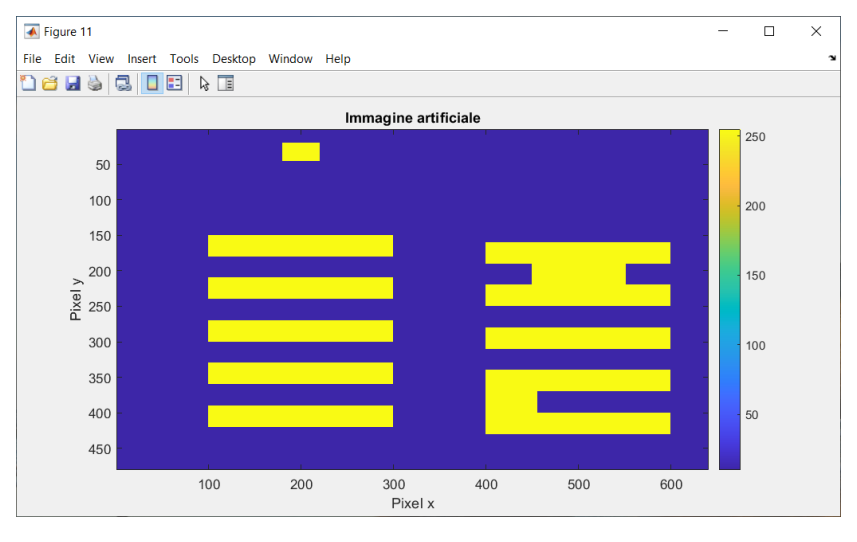

*Figura 3.11 - Immagine artificiale con disturbi di elevata intensità*

## <span id="page-25-1"></span>**3.3.1 APPLICAZIONE FFT 1D SU TUTTE LE COLONNE DELL'IMMAGINE CON DISTURBI DI ALTA INTENSITÀ**

Ripetendo le stesse operazioni già viste nel caso dell'immagine senza disturbi e con disturbi casuali, possiamo tranquillamente riportare il grafico della fase di tutte le colonne dell'immagine appena mostrata.

Nonostante l'elevata intensità dei disturbi, il risultato ottenuto rimane comunque nella tolleranza di errore prevista, sebbene sia presente un piccolo scostamento nella parte del grafico relativo al disturbo situato completamente fuori dalle strisce di sinistra. Questo perché l'intensità di un qualsiasi disturbo non incide molto sulla fase del segnale, ma è la sua ripetizione spaziale a fare la differenza. Infatti, se un disturbo di qualsiasi intensità non si ripete lungo l'immagine con un periodo ben noto, la frequenza relativa a quest'ultimo sarà tanto elevata da venir filtrata direttamente dalla banda, evitando così di presentare valori obsoleti nel grafico finale della fase.

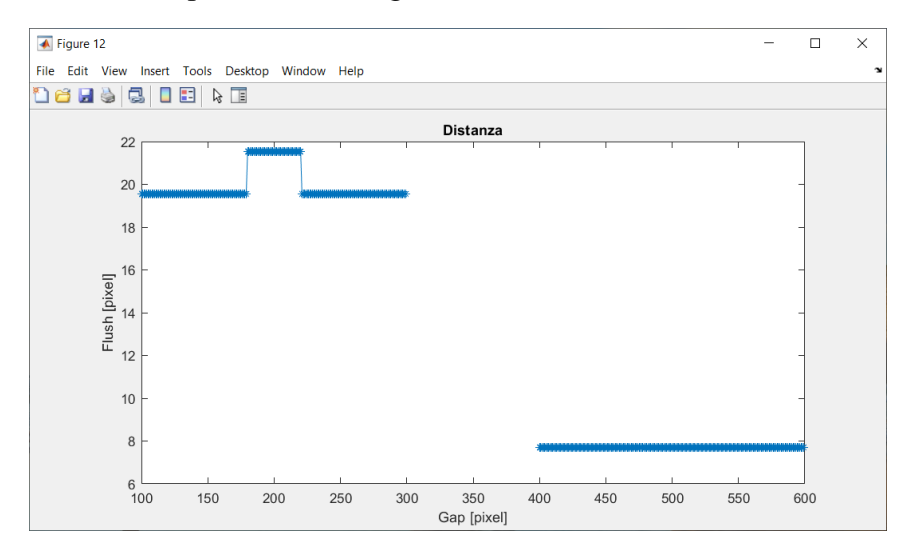

Il grafico della distanza è in questo caso il seguente:

*Figura 3.12 - Grafico della distanza dell'immagine con disturbi di elevata intensità*

#### <span id="page-26-0"></span>**3.4 VARIANTE CON DISTURBI CON PERIODO SIMILE ALLE BANDE**

L'immagine mostrata di seguito presenta invece una situazione in cui nell'immagine siano presenti dei disturbi con una ripetizione spaziale avente periodo simile a quello delle bande, permettendo di studiare il comportamento del software in situazioni ancor più complesse delle precedenti.

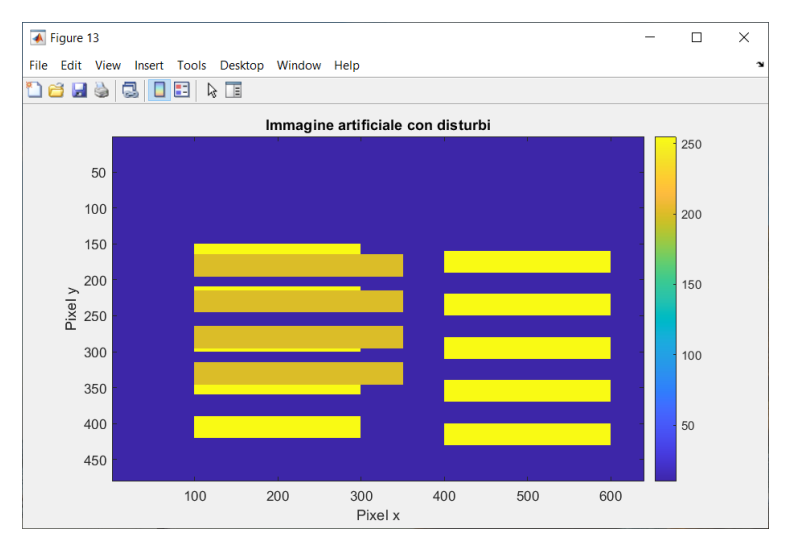

*Figura 3.13 - Immagine artificiale con rumori di periodo simile alle bande*

La presenza di rumore così formato compromette drasticamente la misura del gap e del flush, principalmente a causa della sua ripetizione con una frequenza pressoché simile a quella delle bande.

Nonostante il disturbo abbia un'intensità minore infatti, il programma non riesce ad estrarre la frequenza ottimale, generando un grafico della distanza che presenta alcune anomalie e impedendo una buona misurazione degli scostamenti, i quali sono il fine ultimo del software.

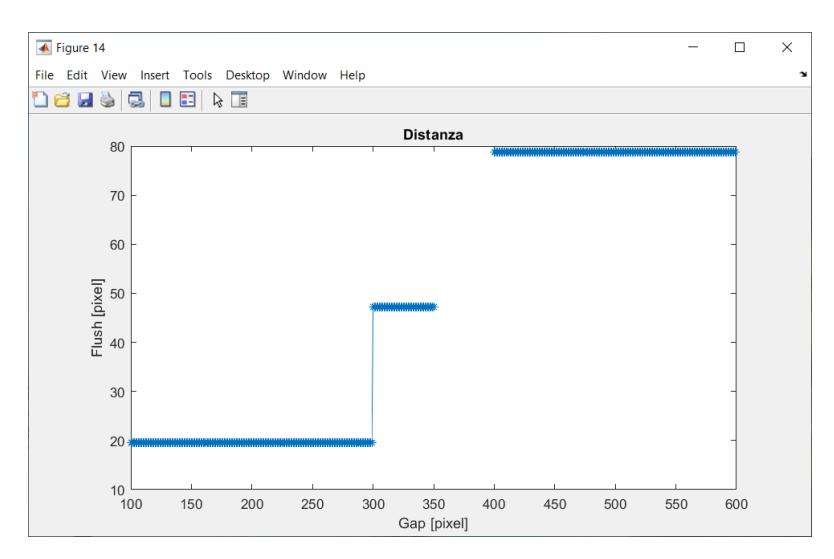

*Figura 3.14 - Grafico della distanza degli scostamenti in pixel*

Questo risultato mostra quello che possiamo descrivere come il tallone d'Achille del codice e, la presenza di disturbi con periodi simili a quelli delle bande, lo rende di fatto obsoleto.

Per un suo ulteriore sviluppo siamo quindi costretti a doverlo applicare ad immagini che rappresentano situazioni più simili alla realtà, sebbene un rumore con un periodo simile sarà difficilmente presente nelle immagini che studieremo. Quest'ultime verranno infatti acquisite in laboratorio in totale assenza di sorgenti di luce esterne, permettendoci di sviluppare il software considerando che verrà applicato in situazioni più simili all'ambiente di lavoro.

L'applicazione del software all'immagine precedentemente mostrata serviva solamente per mostrare il suo punto di debolezza e pertanto possiamo interpretare tale situazione come esclusivamente teorica.

Nel capitolo successivo applicheremo il software ad una immagine photoshoppata, permettendoci di studiarne il comportamento e di modificarlo ulteriormente ove necessario.

# **CAPITOLO 4**

# <span id="page-28-0"></span>**Applicazione del software ad una immagine photoshoppata**

Come preannunciato nel capitolo precedente, per lo sviluppo e il miglioramento del software è doverosa la sua applicazione a delle immagini verosimili come, ad esempio, quella proposta in questo capitolo.

L'immagine è stata scaricata da Google ed è stata rielaborata al fine di ottenere un numero di bande pari a quelle dell'immagine artificiale. La sua caratteristica principale è quella di avere un fascio laser estremamente nitido, garantendo così un'ottima analisi e rielaborazione per il successivo calcolo della fase e relativa dimensione del gap.

### <span id="page-28-1"></span>**4.1 L'IMMAGINE RIELABORATA**

L'immagine scaricata presentava un singolo fascio laser e grazie ad una rielaborazione mediante Adobe Photoshop è stato possibile ottenere un numero di bande pari a quelle dell'immagine artificiale, con spessore e distanza equivalenti. In questo caso l'immagine presenta una risoluzione di 4469 x 6703 [pixel].

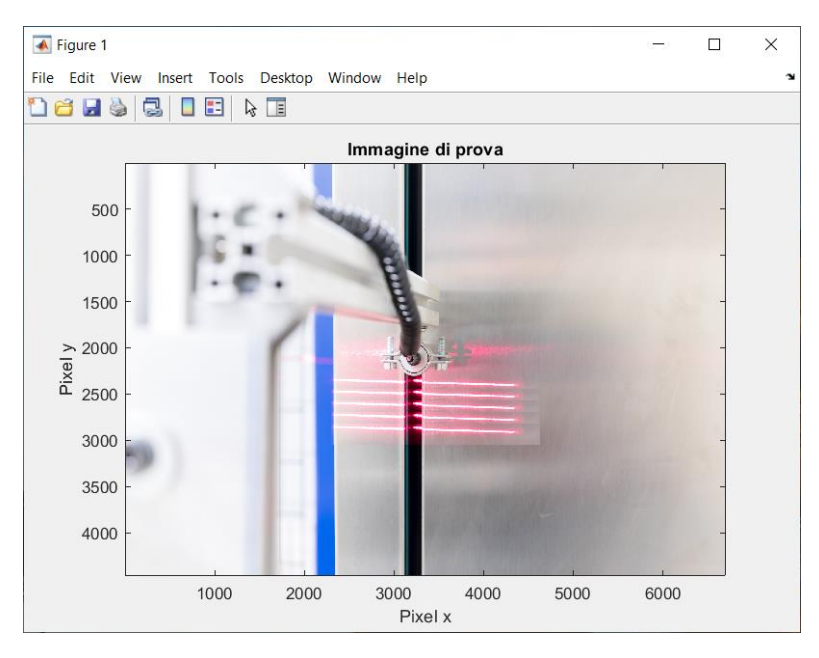

*Figura 4.1 - L'immagine photoshoppata*

Essendo però un'immagine a colori, l'algoritmo di MatLab la riconosce come una matrice a 3 dimensioni. Al fine di ottenere un'immagine bidimensionale, la quale permetta un'estrazione dei segnali ottimale e che permetta di rappresentarli su un piano, si è quindi provveduto a trasporre l'immagine in una scala di grigi, risaltando in particolare il colore rosso dei laser poiché predominante

rispetto agli altri colori. Così facendo è possibile vedere come le bande laser risultino estremamente più nitide anche nell'immagine rielaborata.

Come ultima operazione si è deciso di estrarre la sola parte dell'immagine che contiene i fasci laser e le relative superfici di cui si vogliono misurare gli scostamenti, così da non avere rumori indesiderati e decisamente inutili nella misurazione.

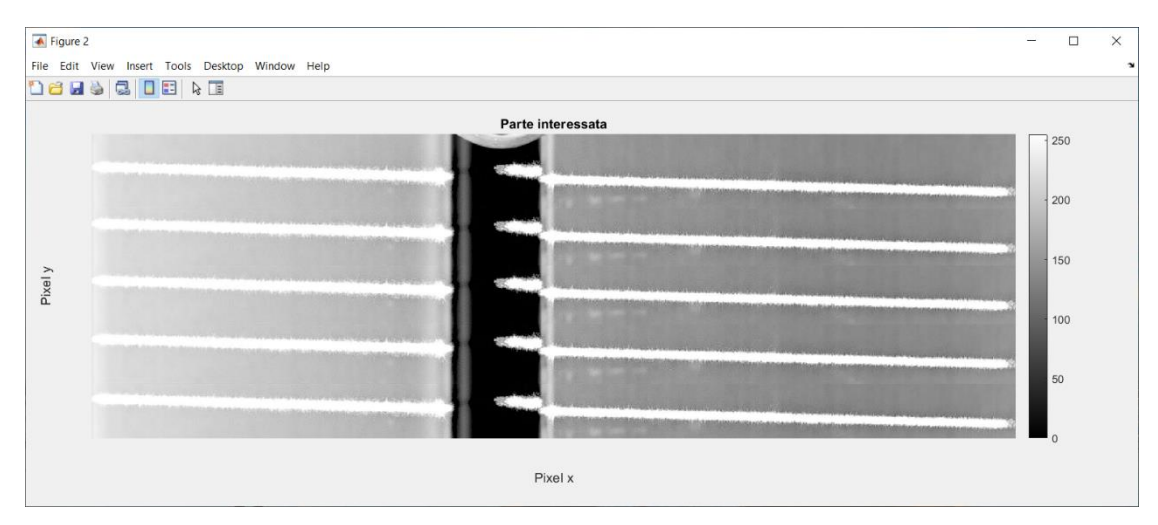

L'immagine della parte estratta ha ora una dimensione di 1590 x 2086 [pixel].

*Figura 4.2 - Parte interessata dell'immagine*

### <span id="page-29-0"></span>**4.1.1 APPLICAZIONE FFT 1D SU UNA SINGOLA COLONNA**

Come per l'immagine artificiale torna utile l'applicazione della trasformata di Fourier ad una sola colonna dell'immagine. Lo studio dello spettro del segnale estratto da quest'ultima infatti, ci permetterà di stabilire sia il valore minimo dell'ampiezza della frequenza che dovremo considerare, sia l'intervallo ad essa adiacente comprensivo di tutte le simili frequenze relative al periodo dovuto alla ripetizione delle bande.

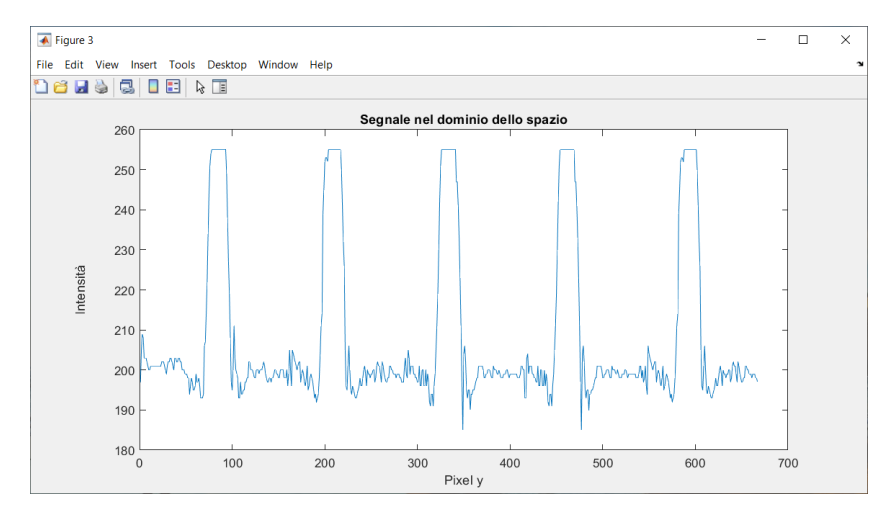

*Figura 4.3 - Segnale nel dominio dello spazio*

Come si può vedere, a differenza del segnale estratto dall'immagine artificiale, questo presenta dei picchi minori con frequenze pressoché simili a quello dei fasci laser. La sola ed unica differenza sta infatti nell'ampiezza del segnale. Risaltando il colore rosso nella scala di grigi, le bande laser presentano una luminosità estremamente più alta rispetto agli altri colori, permettendo così una rapida individuazione della frequenza con ampiezza maggiore una volta calcolato lo spettro del segnale con la trasformata di Fourier.

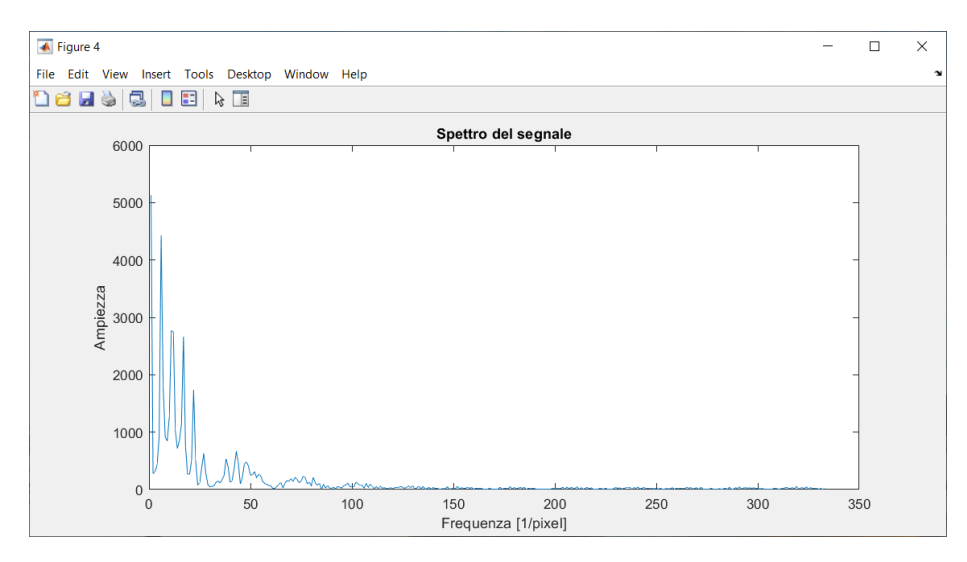

*Figura 4.4 - Spettro del segnale*

Come già mostrato nel capitolo 3, è possibile applicare una banda che elimini le frequenze maggiori del range che ci interessa, dato che tali frequenze fanno riferimento a periodi pressoché infiniti, cioè ripetizioni di colori quasi nulle.

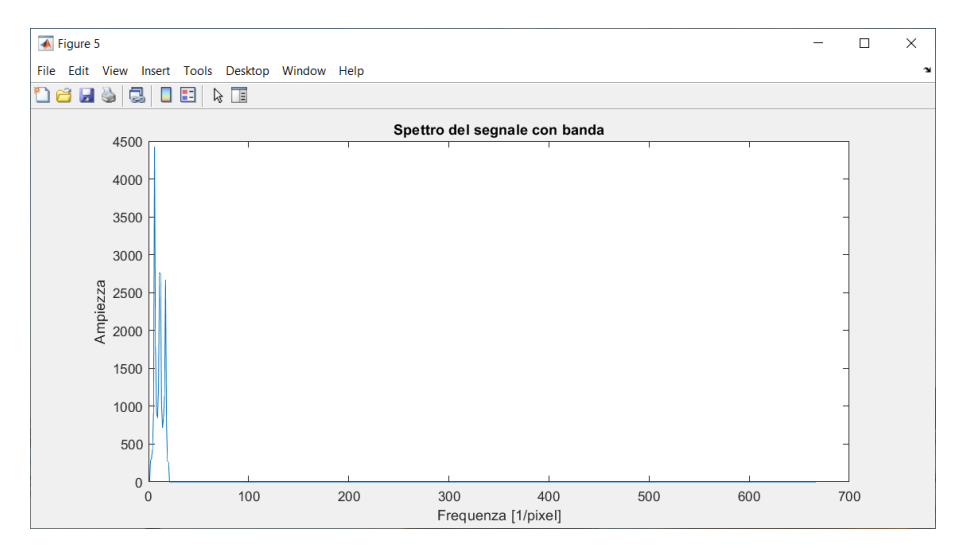

*Figura 4.5 - Spettro del segnale con banda*

#### <span id="page-31-0"></span>**4.1.2 APPLICAZIONE FFT 1D A TUTTE LE COLONNE DELL'IMMAGINE**

Il riconoscimento della frequenza corrispondente all'ampiezza maggiore e conseguente eliminazione delle altre frequenze permetterà al software, applicando la FFT a tutte le colonne dell'immagine, di calcolare la fase di tutti i segnali estratti dall'immagine. Attraverso la conversione da radianti a pixel, già riportata nel capitolo precedente, è infine possibile creare un grafico della distanza dal quale si possono estrapolare i valori del gap e del flush delle due superfici mostrate nell'immagine photoshoppata.

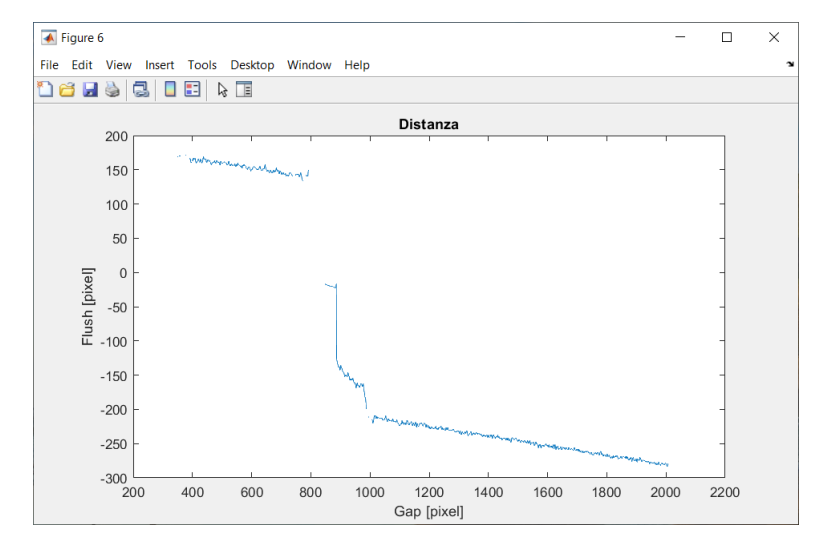

*Figura 4.6 - Grafico della distanza in pixel*

Sfortunatamente il risultato ottenuto presenta un lieve disturbo al centro dell'immagine, probabilmente dovuto al riflesso del laser sul fondo dell'intercapedine presente tra le due superfici. Ciò testimonia che il sistema per l'estrazione della frequenza di cui vogliamo calcolarne la fase richiede maggior precisione sia nello stabilire il picco minimo dell'ampiezza che nella decisione dell'intervallo di frequenze da considerare. Dalla figura 4.3 è infatti evidente come i disturbi si manifestino con lo stesso periodo delle bande, rendendo difficoltosa la fase di filtraggio.

### <span id="page-32-0"></span>**4.2 SOLUZIONE CON AUMENTO DEL CONTRASTO**

La situazione è decisamente diversa se si decide di aumentare il contrasto dell'immagine. Questo permette infatti di rendere ancor più nitide le bande, "pulendo" l'immagine da rumori indesiderati senza dover applicare necessariamente un filtro specifico.

Nell'immagine seguente è infatti possibile vedere come le bande siano molto più ben visibili rispetto al caso precedente.

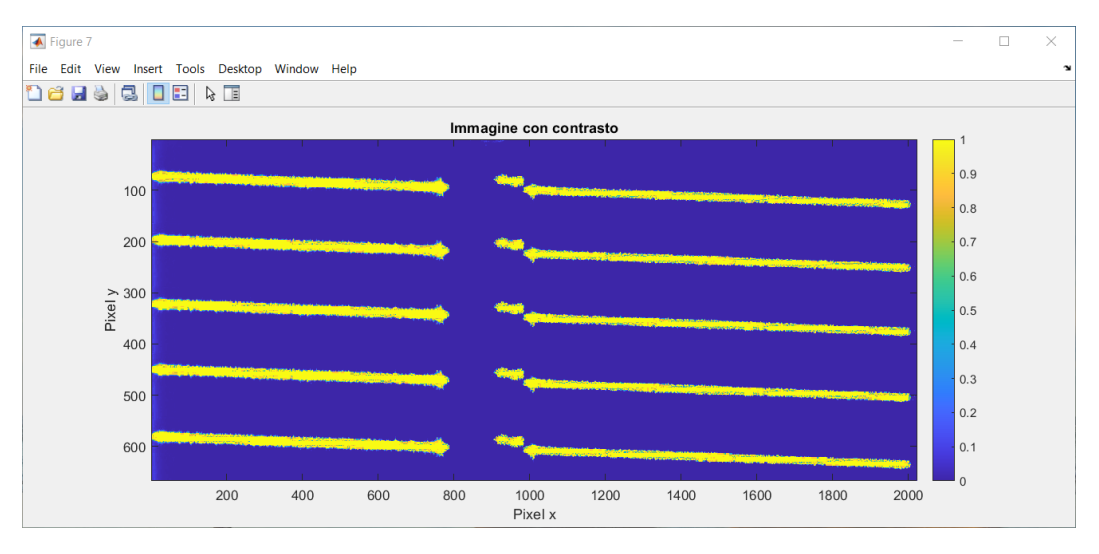

*Figura 4.7 - Immagine con contrasto aumentato*

### <span id="page-32-1"></span>**4.2.1 APPLICAZIONE FFT 1D ALL'IMMAGINE CONTRASTATA**

Vediamo ora com'è il segnale estratto dall'immagine precedente e discutiamo le differenze con il segnale dell'immagine artificiale.

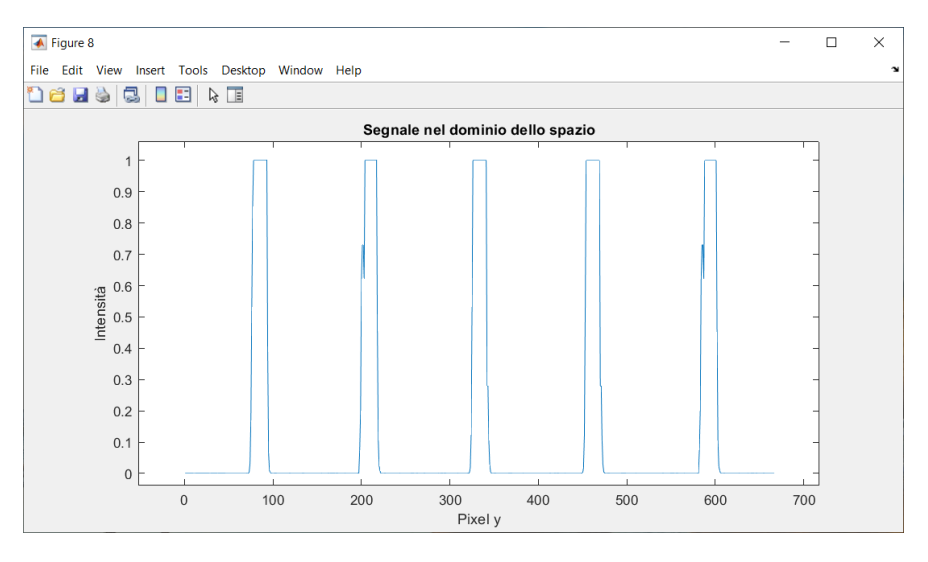

*Figura 4.8 - Segnale estratto da una colonna dell'immagine con contrasto aumentato*

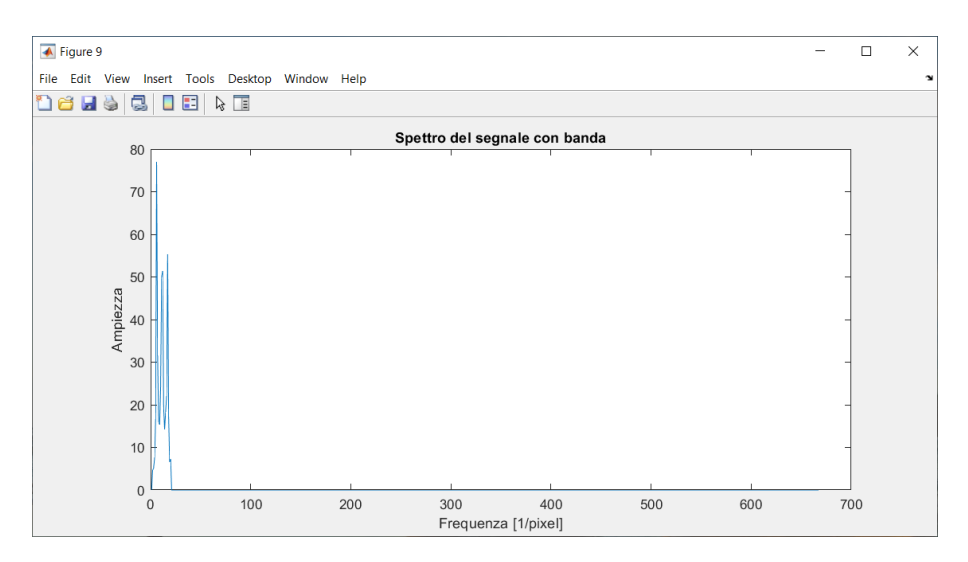

*Figura 4.9 - Spettro del segnale estratto*

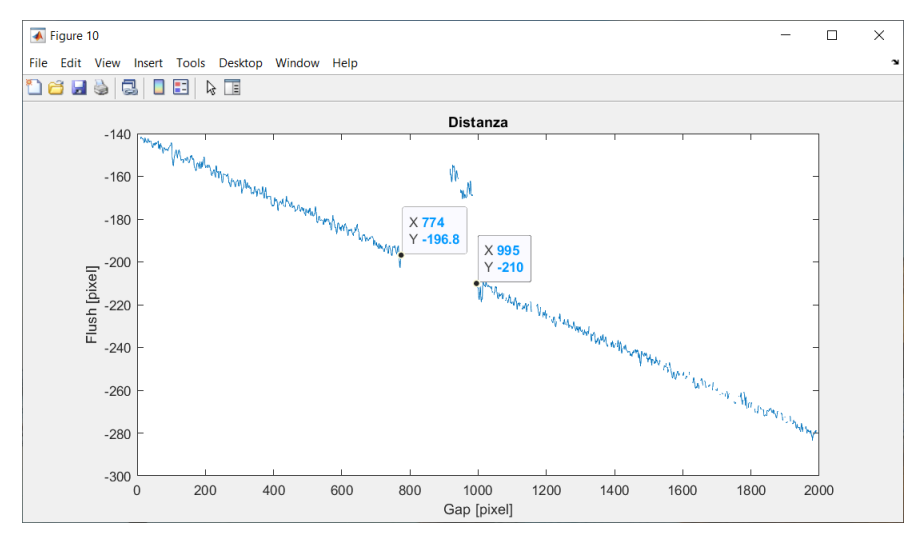

*Figura 4.10 - Grafico della distanza*

Dalla figura 4.8 è possibile vedere come il segnale sia estremamente più pulito rispetto all'immagine originale come, di fatto, lo è anche il suo spettro una volta applicata la trasformata di Fourier con la banda già attuata, mostrata nella figura 4.9.

Dalla figura 4.10 si può invece vedere come il grafico della distanza sia più pulito rispetto al caso precedente, permettendo un'estrapolazione ottimale dei valori del gap e flush.

## <span id="page-34-0"></span>**4.3 APPLICAZIONE DELLA TRASFORMATA DI FOURIER BIDIMENSIONALE**

Sebbene non sia necessario ai fini dello sviluppo del software, nelle prime fasi si è pensato che l'applicazione della trasformata di Fourier 2D all'immagine avrebbe potuto aiutarci nell'individuazione del gap e del flash.

In realtà tale passaggio risulta essere piuttosto inutile dato che l'unico parametro interessato è la fase del segnale estratto dalle colonne o, ipoteticamente, sia dalle righe che dalle colonne (se consideriamo la trasformata bidimensionale). Il grafico della fase in 2D risulta essere decisamente più complesso e la sua comprensione richiede uno studio non indifferente. Di conseguenza, l'idea di applicare della trasformata bidimensionale ai fini dello sviluppo del software è stata prematuramente accantonata.

Di seguito è mostrato il solo spettro dell'ampiezza perché più facilmente leggibile come già anticipato nel capitolo 2.

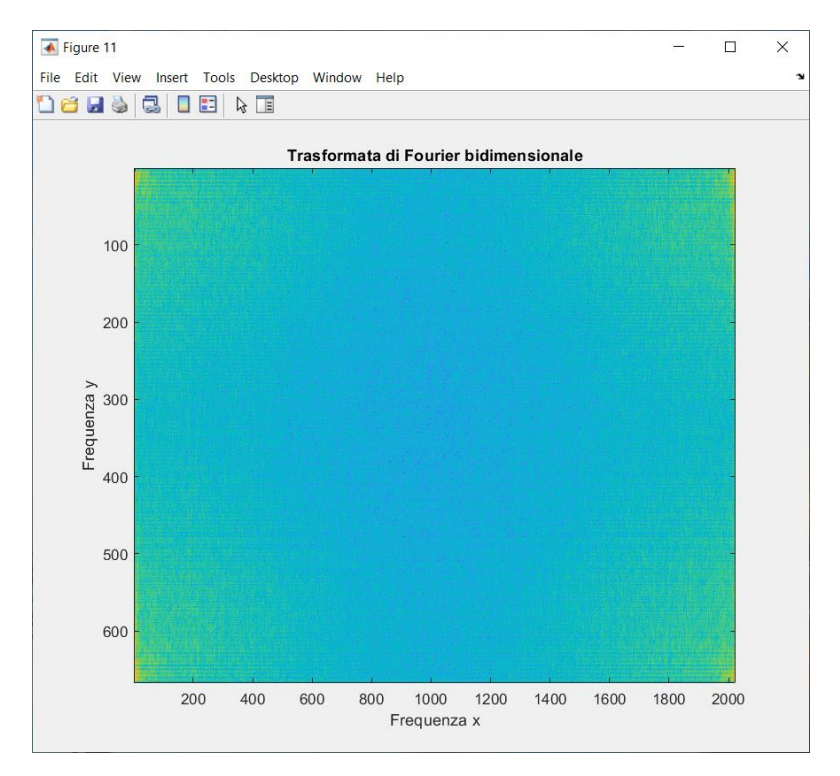

*Figura 4.11 - Spettro del segnale estratto in 2D*

# **CAPITOLO 5**

# <span id="page-35-0"></span>**Applicazione del software ad una immagine acquisita in laboratorio**

Come ultima fase di questa tesi si mostra l'applicazione del software ad una immagine acquisita in laboratorio dal mio collega Buscarini Diego. Per un ottimale sviluppo è infatti necessaria la sua applicazione a delle immagini reali, sebbene queste vengano acquisite in totale assenza di disturbi esterni, come lampadari o altre sorgenti di luce, che potrebbero essere invece presenti quando il software verrà effettivamente applicato nella fase di controllo qualità dell'autovettura.

### <span id="page-35-1"></span>**5.1 L'IMMAGINE ACQUISITA DAL LABORATORIO**

L'immagine rappresenta la carrozzeria posteriore di una Volkswagen T – Rock, in particolare il montante destro e il lunotto posteriore ad esse adiacente, attraversate da 5 bande proiettate tramite un proiettore. Tale immagine è stata infatti acquisita mediante un sistema a triangolazione composto da un proiettore ed una telecamera posta al di sopra di quest'ultimo e, per semplificare l'acquisizione, si è deciso di applicare un nastro adesivo di carta sulle superfici poiché, essendo quest'ultime ricoperte da una superfice metallizzata, riflettevano esageratamente le bande proiettate, generando un quantitativo di disturbi non indifferente.

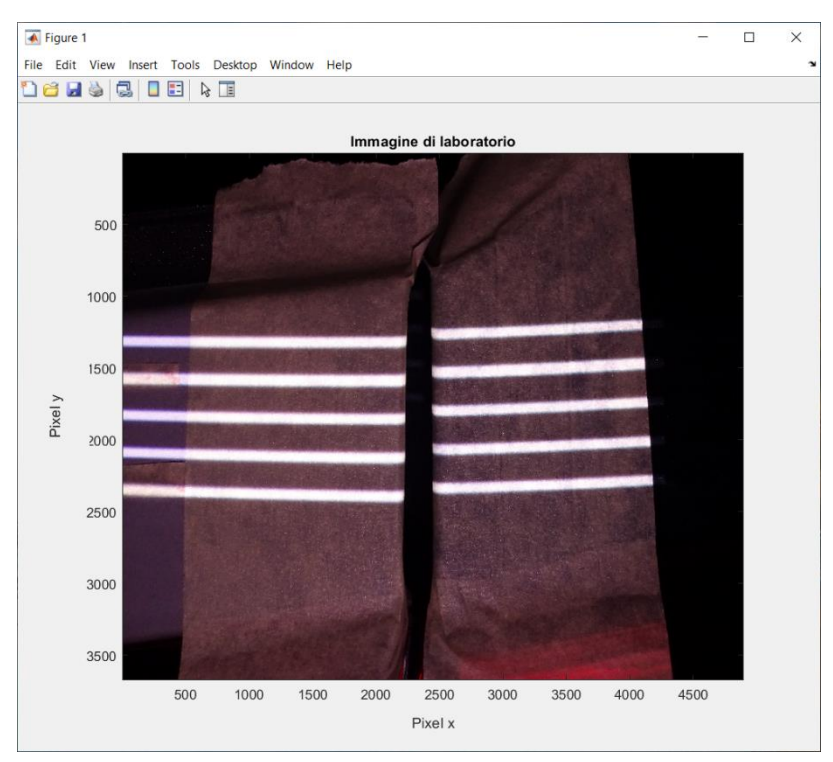

*Figura 5.1 - Immagine acquisita in laboratorio*

L'immagine proposta ha una risoluzione di 3672 x 4896 x 3 [pixel] e, per lo stesso motivo dell'immagine trattata nel capitolo 4, è necessario procedere alla trasposizione dell'immagine su scala di grigi e all'estrazione della sola parte interessata che, in questo caso, è rappresentata dalla parte contenente le sole righe, escludendo le parti di sinistra e di destra dell'immagine poiché inutili alla trattazione.

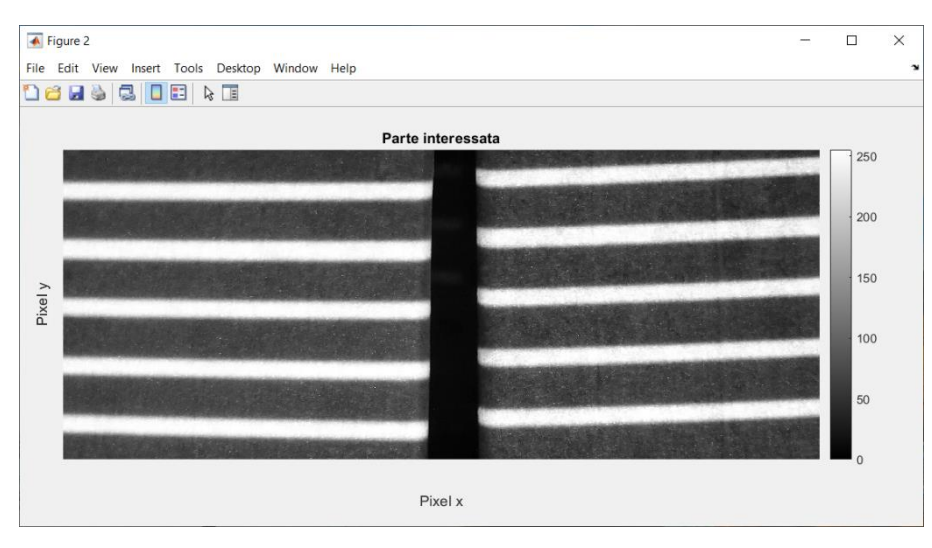

L'immagine seguente rappresenta la parte a noi interessata ha una risoluzione di 1387x3397 [pixel]:

*Figura 5.2 - Parte interessata dell'immagine di laboratorio*

## <span id="page-36-0"></span>**5.1.1 APPLICAZIONE DELLA FFT 1D AD UNA SOLA COLONNA DELL'IMMAGINE**

Per pima cosa, come nei capitoli precedenti, è doveroso estrarre il segnale di una sola colonna della figura 5.2 che comprenda tutte le 5 bande. Studiando lo spettro di quest'ultimo possiamo infatti estrarre sia il minimo valore del picco dell'ampiezza della frequenza che l'intorno di quest'ultima da dover considerare.

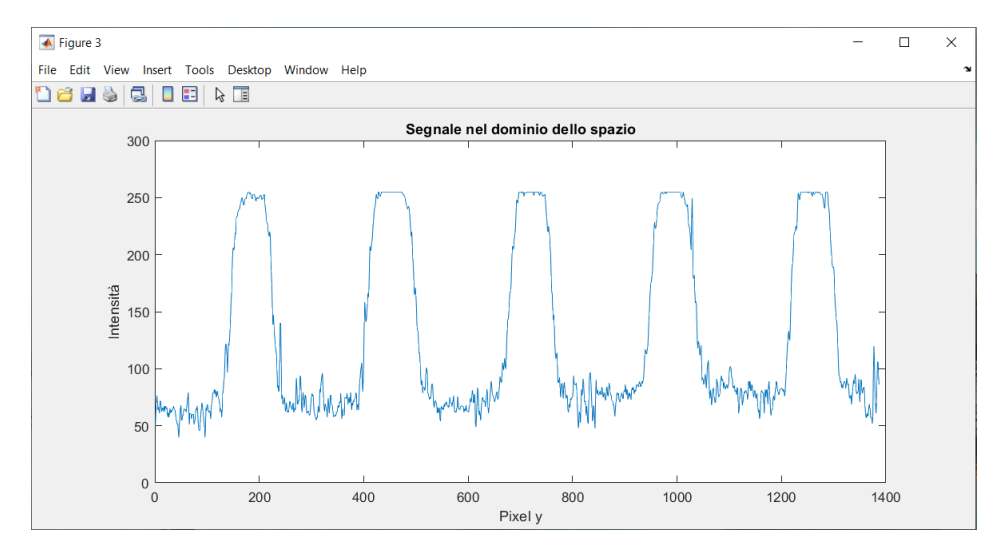

*Figura 5.3 - Segnale estratto da una colonna dell'immagine*

Lo spettro del segnale considerato è il seguente:

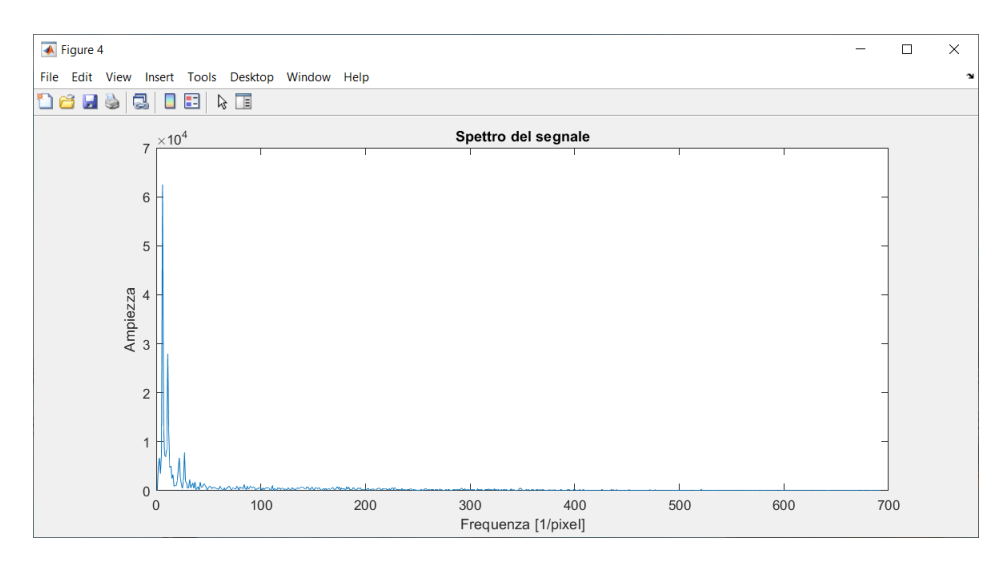

*Figura 5.4 - Spettro del segnale*

Dalla figura è possibile vedere come, a differenza della figura del capitolo 4, vi siano molte meno frequenze che presentano ampiezze sostenute. L'immagine acquisita in laboratorio è infatti particolarmente pulita e l'estrazione della frequenza interessata risulta piuttosto semplice.

Applicando la banda ed eliminando le frequenze superiori a quella interessata è di fatto possibile vedere come ci sia una sola frequenza con un'ampiezza elevata, corrispondente al periodo di ripetizione delle bande dell'immagine.

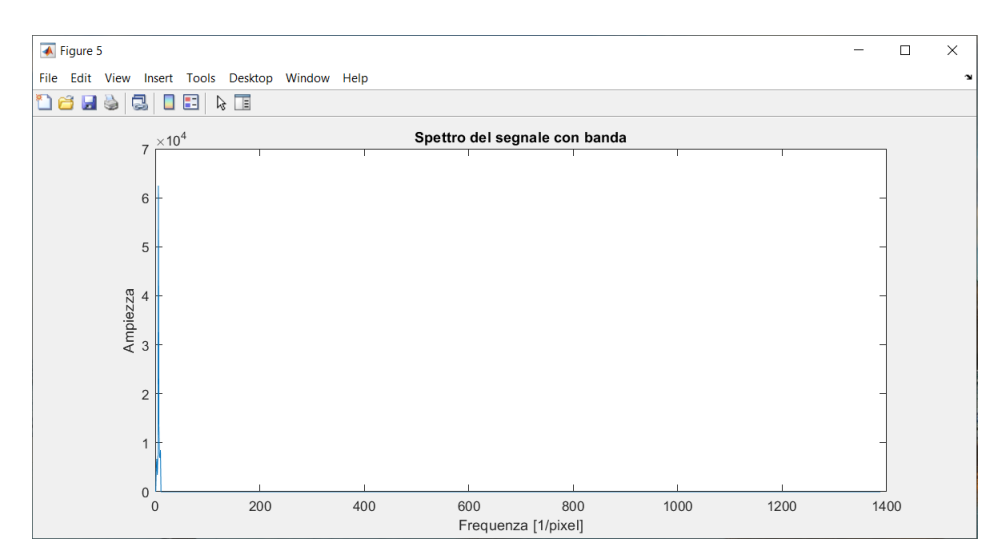

*Figura 5.5 - Trasformata di Fourier con banda*

## <span id="page-38-0"></span>**5.1.2 APPLICAZIONE DELLA FFT 1D A TUTTE LE COLONNE DELL'IMMAGINE**

Come ultima fase applichiamo la trasformata di Fourier a tutti i segnali estratti dalle colonne dell'immagine, permettendo la creazione del grafico della fase a noi interessato.

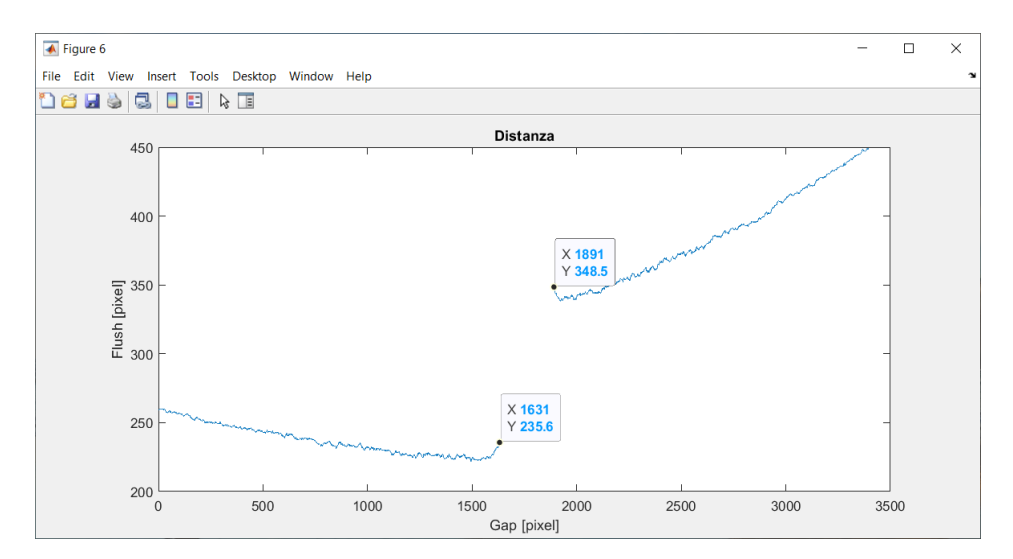

*Figura 5.6 - Grafico della distanza per l'estrapolazione del Gap e Flush*

Il risultato ottenuto è soddisfacente poichè, com'è possibile vedere, il grafico non presenta disturbi o fasi che possano compromettere la misurazione. L'inclinazione delle due curve è dovuta principalmente all'inclinazione delle bande stesse, ma ciò non incide nell'estrapolazione dei valori del gap e del flush che dipendono esclusivamente dai punti finali delle curve, indici dell'interruzione delle bande in prossimità degli estremi delle superfici.

Come già anticipato in precedenza, tale risultato è dovuto al fatto che l'immagine è stata acquisita in totale assenza di sorgenti di luci esterne. Stiamo di fatto considerando una situazione ideale che difficilmente si verificherà nell'effettiva applicazione del software nel reparto di controllo qualità di una catena di montaggio. Ciò non indica però che il software non funzioni in maniera piuttosto soddisfacente ma che ovviamente necessita di ulteriori modifiche.

# <span id="page-39-0"></span>**CONCLUSIONI**

Lo scopo di questa tesi era lo sviluppo di un software capace di calcolare il valore degli scostamenti presenti su due superfici distanziate tra loro. Per farlo sono stati affrontati principalmente i problemi di elaborazione delle immagini, estrazione dei segnali da quest'ultime e applicazione della trasformata di Fourier. L'obbiettivo finale era, quindi, la creazione di un grafico generato dalla conversione della fase di tali segnali in distanza in pixel, permettendo così l'estrapolazione dei valori degli scostamenti da quest'ultimo.

Per effettuare quanto detto sono stati implementati degli algoritmi su MatLab, i quali hanno permesso di confrontare il comportamento del software in differenti situazioni, al fine di ottenere un ottimale sviluppo di quest'ultimo.

Sicuramente, l'uso di un fascio laser vero e proprio e l'uso di una miglior fotocamera avrebbero garantito un netto miglioramento dell'immagine acquisita, la quale avrebbe semplificato decisamente il sistema di estrazione della frequenza interessata.

Tuttavia, si può affermare che i risultati ottenuti siano soddisfacenti e che l'applicazione del software, su immagini e in situazione diverse, sia stata utile per un suo ideale sviluppo. Il grafico della distanza, ottenuto dall'immagine di laboratorio, è infatti privo di disturbi, indice del fatto che il sistema di estrazione della frequenza interessata risulti comunque efficace.

Ovviamente il software necessita di ulteriori sviluppi futuri, dato che il suo funzionamento dipende principalmente dallo stato dell'ambiente di lavoro nel quale viene applicato.

Di fatto, è necessario uno studio, e un confronto, sul suo comportamento in situazioni ben più simili all'ambiente lavorativo nel quale dovrà successivamente essere applicato, visto che la misurazione del gap e del flush avviene nei reparti di controllo qualità, spesso soggetti a fonti di illuminazione non irrilevanti.

# <span id="page-40-0"></span>**APPENDICE A**

Di seguito è riportato il codice di MatLab che permette la creazione dell'immagine artificiale con e senza disturbi di qualsiasi variante.

```
clear all
close all
clc
%% Creazione immagine
soglia = 50;min step = 5;I r = 480;I c = 640;light = 300; %intensità strisce
dark = 10; %intesità sfondo
% Frange a sinistra
I__center_rect = [300 200];
I = zeros(I r, I c) + dark;dist = 30;n stripes = 5;h stripes = 200; %altezza strisce
I s = [];
for ii = 1:n stripes
    I s = [I \simeq [zeros(h stringes,dist)+light zeros(h stringes,dist)+dark]];
end
I s = I s';
a = I center rect(1)-size(I s, 1)/2;
b = I center rect(2)-size(Is,2)/2;
for i\overline{i} = a:a+size(I s, 1)-1
    for jj = b:b+size(I s,2)-1I(i, j) = I_S(ii-a+1, jj-b+1); end
end
% Frange a destra
I center rect = [I \quad center \cdot 1) +10 \cdot 500]dist = 30;
n stripes = 5;h stripes = 200; %altezza strisce
I s = [];
for ii = 1:n stripes
    I s = [I\ s [zeros(h stripes,dist)+light zeros(h stripes,dist)+dark]];
end
I s = I s';
a = I center rect(1)-size(I s, 1)/2;
b = I center rect(2)-size(I s, 2)/2;
for i\overline{i} = a:a+size(I s, 1)-1
    for jj = b:b+size(I s,2)-1I(i, jj) = I_s(i-1, jj-b+1); end
end
I = uint8(I);
```

```
% Aggiunta diturbi
I(350:400, 400:455) = 50; % Primo diturbo
I(20:45,180:220) = 150; % Secondo disturbo più lieve
I(180:220, 450:550) = 200; % Terzo disturbo più marcato
% Aggiunta diturbi di elevata intensità
I(350:400,400:455) = 300; % Primo diturbo
I(20:45,180:220) = 300; % Secondo disturbo più lieve
I(180:220,450:550) = 300; % Terzo disturbo più marcato
% Disturbi con periodo simile alle bande
I(165:195,100:350) = 200;I(215:245,100:350) = 200;I(265:295,100:350) = 200; 
I(315:345,100:350) = 200;
```
## <span id="page-42-0"></span>**APPENDICE B**

Di seguito è riportato il codice di MatLab che permette l'estrazione, l'applicazione della trasformata di Fourier e l'applicazione della banda al segnale da una sola colonna dell'immagine.

```
clear all
close all
clc
%% Applicazione FFT 1D ad una colonna
Val = [2:20]; % Intervallo di frequenza in cui cercare il segnale
banda = zeros(size(I,1),1);
banda(Val) = 1;% Estrazione colonna interessata 
ii = 270;
line = I(:,iii);
figure, plot (line);
title('Segnale nel dominio dello spazio');
xlabel('Pixel y');
ylabel('Intensità');
% Calcolo della trasformata di Fourier
f line = fft(line-mean(line));
% figure, plot (line-mean(line));
valore ass = abs(f line);
valore ass = abs(f line(1:size(f line)/2));
figure, plot(valore ass);
title('Spettro del segnale');
xlabel('Frequenza [1/pixel]');
ylabel('Ampiezza');
% Plottaggio dello spettro filtrato tramite banda
valore ass = abs(f line).*banda;
figure, plot(valore ass);
title('Spettro del segnale con banda');
xlabel('Frequenza [1/pixel]');
ylabel('Ampiezza');
% Riconoscimento picco massimo dello spettro e plottaggio della fase
soglia picco = max(16000,max(valore ass)/5);
[altezza,frequenza] = findpeaks(valore ass,'MinPeakHeight',soglia picco);
filtro x = zeros(size(I,1),1);pha = NaN;[M,ind] = max(altezza);max f = frequency frequenza(ind);
pha = angle(f line(max f));
I f pha = pha;
I^-f^-pha = unwrap(I_f^-pha);
```
## <span id="page-43-0"></span>**APPENDICE C**

Di seguito è riportato il codice di MatLab che permette l'estrazione, l'applicazione della trasformata di Fourier e l'applicazione della banda al segnale estratto da tutte le colonne dell'immagine. Successivamente è mostrato anche il codice per la creazione del grafico della fase.

```
clear all
close all
clc
%% Applicazione FFT 1D a tutte le colonne dell'immagine
larghezza = 1;
Val = [8:10]; % Intervallo di frequenza in cui cercare il segnale
banda = zeros(size(I,1),1);
banda(Va1) = 1;d = \text{NaN}(size(I, 2), 1);for ii = 1:size(I,2);line = I(:,i);
    f line = fft(line-mean(line));
    valore ass = abs(f line);
    valore ass = abs(f line(1:size(f line)/2));
    valore \overline{ass} = abs(f line).*banda;
    soglia picco = max(70, max(value ass)/5);[altezza, frequencya] =findpeaks(valore ass,'MinPeakHeight',soglia picco);
    filtro x = zeros(size(I,1),1);pha = NaN;max f = NaN;
     if (~isempty(altezza))
        [M,ind] = max(altezza);max f = frequency frequenza(ind);
        maximum(ii) = max f;pha = angle(f line(max f));
        (1/max f) * size(I,1); end
    line f e(ind) = max(line);
    I f \overline{1D(:,iii)} = line f e;
    I f pha(ii) = pha;
    maximum(ii,:) = filtero x;freq(i) = max f;end
% Calcolo distanza e creazione grafico della fase
I f pha = unwrap(I f pha);
d = (I \pm pha/(2*pi)).*(1./freq)*size(I,2);
figure, plot(d, ' - *'); shading interp
title('Distanza');
xlabel('Gap [pixel]');
ylabel('Flush [pixel]');
```
# <span id="page-44-0"></span>**APPENDICE D**

Di seguito è riportato il codice di MatLab che permette il caricamento e l'estrazione della parte interessata sia dell'immagine photoshoppata che dell'immagine di laboratorio. L'unica differenza sta nel nome del file e della posizione dei pixel ritagliati.

```
clear all
close all
clc
% Carico immagine
img = imread('5 linee.jpg');figure, imagesc(img);
title('Immagine di prova');
xlabel('Pixel x');
ylabel('Pixel y');
% Prendo solo la parte interessata dell'immagine e risalto il rosso
I = \text{img}(2276:2942, 2331:4353, 2);figure, imshow(I);
title('Parte interessata');
xlabel('Pixel x');
ylabel('Pixel y');
```
# <span id="page-45-0"></span>**APPENDICE E**

Di seguito è riportato il codice di MatLab che permette l'aumento del contrasto dell'immagine.

```
clear all
close all
clc
%% Aumento contrasto
x = double(I);y = x.^40;\bar{y} = y/max(y(:)); % normalizzazione nel range [0,1]
I = y;figure; imagesc(I);
title('Immagine con contrasto');
xlabel('Pixel x');
ylabel('Pixel y');
```
# <span id="page-46-0"></span>**APPENDICE F**

Di seguito è riportato il codice di MatLab che permette l'applicazione della trasformata di Fourier bidimensionale e il plottaggio dello spettro.

```
clear all
close all
clc
% Carico immagine
img = imread('5 linee.jpg');figure, imagesc(img);
title('Immagine di prova');
xlabel('Pixel x');
ylabel('Pixel y');
% Prendo solo la parte interessata dell'immagine e risalto il rosso
I = \text{img}(2276:2942, 2331:4353, 2);figure, imshow(I);
title('Parte interessata');
xlabel('Pixel x');
ylabel('Pixel y');
[I r, I c] = size(I);ratio = I r/I c;
% Applicazione trasformata di Fourier bidimensionale
I f = fft2(I-mean(mean(I)));
window = zeros(I r, I, c)+1;
l DC = 5;
window(1:1 DC, 1:1 DC) = 0;
aa = 10;II = I f.*window;I f_f = II(1:aa,1:aa);I \tI^{-} f = I f.*window;
% Plottaggio spettro dell'ampiezza
figure, imagesc(log(abs(I f f)));
title('Spettro del segnale in 2D');
xlabel('Frequenza x [1/pixel]');
ylabel('Frequenza y [1/pixel]');
```
# <span id="page-47-0"></span>**BIBLIOGRAFIA**

"Strumenti e metodi di misura" di Ernest O. Doebelin

# <span id="page-48-0"></span>**SITOGRAFIA**

https://www.researchgate.net/publication/226347855\_Modal\_Tolerancing\_- \_Application\_to\_Gap\_and\_Flush\_Analyses

https://www.researchgate.net/publication/226347855\_Modal\_Tolerancing\_- \_Application\_to\_Gap\_and\_Flush\_Analyses

http://www.fis.unical.it/files/fl178/2753trasformataFourier2D.pdf

http://www.federica.unina.it/smfn/elaborazione-dei-segnali-per-la-multimedialita/trasformatebidimensionali/

<https://www.britannica.com/science/Fourier-transform>

http://wpage.unina.it/verdoliv/esm/doc/elab\_freq.pdf

# <span id="page-49-0"></span>**RINGRAZIAMENTI**

*In primis vorrei ringraziare il professor Paolo Castellini, relatore di questa tesi e professore ordinario dell'Università Politecnica delle Marche, il quale mi ha permesso di realizzare questo elaborato mostrando cortesia, fiducia e disponibilità nei miei confronti dimostrando, sin dall'inizio, particolare interesse verso il mio lavoro.*

*Vorrei poi ringraziare il professor Maurizio Bastiano, professore di fisica dell'istituto di istruzione superiore E. Mattei di Recanati, il quale si è gentilmente offerto di fornirmi supporto per le prime settimane di università, viste le difficoltà riscontrate nelle materie base dell'ingegneria.* 

*Vorrei anche ringraziare i miei ex professori delle superiori Graziano Bravi, Davide Chiodi, Riccardo Ruffini e Alessandro Matteucci, i quali mi hanno fatto avvicinare ed appassionare al mondo della meccanica, spingendomi ad affrontare questo percorso di studi e riponendo totale fiducia sulle mie capacità.*

*Desidero inoltre ringraziare la mia famiglia, la quale mi ha supportato e incoraggiato in tutti questi 3 anni, soprattutto nei momenti di estrema difficoltà. La ringrazio in particolare per avermi dato la disponibilità di scegliere la mia strada, fornendomi tutti gli aiuti necessari per portare a termine questo percorso.*

*Un affettuoso ringraziamento va alle me cugine Jennifer e Marta, le quali mi hanno altrettanto sostenuto nei momenti peggiori e fornito supporto ogni volta che ne ho avuto bisogno. Cercherò di ricambiare il favore quando ne avrò l'occasione.*

*Infine, ma non per importanza, ci tengo a ringraziare con tutto me stesso i miei amici e compagni di corso Bianca, Sofi, Albe, Bisu, Checco, Cioxe, Diego, Dado, Gabri, Forco, Gallo, Leo, Dipla, Dino, Mateo, Spado, Laura, Elisa, nonché i miei amici Leroy, Maicol, Paoltrò, Alfio, Francesco, Elia, Edoardo, Damiano, Notti, Fra Menga, Leo Menga, Mattia, Massei e le mie amiche Martina, Chiara, Ele Ferro, Ele Campo, Sara, Camilla, Elisa e Gloria. Tutti loro, in diverse occasioni, non si sono tirati indietro nel fornirmi supporto nel momento del bisogno.*

*Senza di voi tutto questo non sarebbe stato possibile da realizzare.* 

*Infinite grazie.*